# sgi

# SGI<sup>®</sup> OpenGL Multipipe<sup>™</sup> User's Guide

Version 2.2

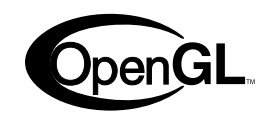

007-4318-011

#### **CONTRIBUTORS**

Written by Ken Jones and Jenn Byrnes

Illustrated by Chrystie Danzer

Production by Glen Traefald

Engineering contributions by Craig Dunwoody, Bill Feth, Alpana Kaulgud, Claude Knaus, Ravid Na'ali, Jeffrey Ungar, Christophe Winkler, and Guy Zadicario

#### COPYRIGHT

© 2000–2003 Silicon Graphics, Inc. All rights reserved; provided portions may be copyright in third parties, as indicated elsewhere herein. No permission is granted to copy, distribute, or create derivative works from the contents of this electronic documentation in any manner, in whole or in part, without the prior written permission of Silicon Graphics, Inc.

#### LIMITED RIGHTS LEGEND

The electronic (software) version of this document was developed at private expense; if acquired under an agreement with the USA government or any contractor thereto, it is acquired as "commercial computer software" subject to the provisions of its applicable license agreement, as specified in (a) 48 CFR 12.212 of the FAR; or, if acquired for Department of Defense units, (b) 48 CFR 227-7202 of the DoD FAR Supplement; or sections succeeding thereto. Contractor/manufacturer is Silicon Graphics, Inc., 1600 Amphitheatre Pkwy 2E, Mountain View, CA 94043-1351.

#### TRADEMARKS AND ATTRIBUTIONS

Silicon Graphics, SGI, the SGI logo, InfiniteReality, IRIS, IRIX, Onyx, Onyx2, OpenGL, and Reality Center are registered trademarks and GL, InfinitePerformance, InfiniteReality2, IRIS GL, Octane2, Onyx4, Open Inventor, the OpenGL logo, OpenGL Multipipe, OpenGL Performer, Power Onyx, and UltimateVision are trademarks of Silicon Graphics, Inc., in the United States and/or other countries worldwide.

MIPS and R10000 are registered trademarks of MIPS Technologies, Inc. used under license by Silicon Graphics, Inc. Netscape is a trademark of Netscape Communications Corporation. Xinerama, X Window System, and the X device are trademarks of The Open Group.

# **New Features in This Release**

OpenGL Multipipe 2.2 contains the following changes:

- Performance enhancements over the 2.1.2 release including the following:
	- Pixel drawing enhancements
	- Geometry culling, which can improve application performance for some applications beyond what can be achieved on a single pipe
- Support for the DMX (Distributed Multihead X) meta display server
- Support for DMX and SGI Xinerama meta display servers by the MPC API for multipipe-aware applications
- Support for additional servers. The list of supported servers now includes the following:
	- SGI Onyx 3000 series with InfinitePerformance graphics
	- SGI Onyx 3000 series with InfiniteReality graphics
	- SGI Onyx 350
	- Silicon Graphics Octane2
	- Silicon Graphics Onyx
	- Silicon Graphics Onyx2
	- Silicon Graphics Onyx4 UltimateVision

# **Record of Revision**

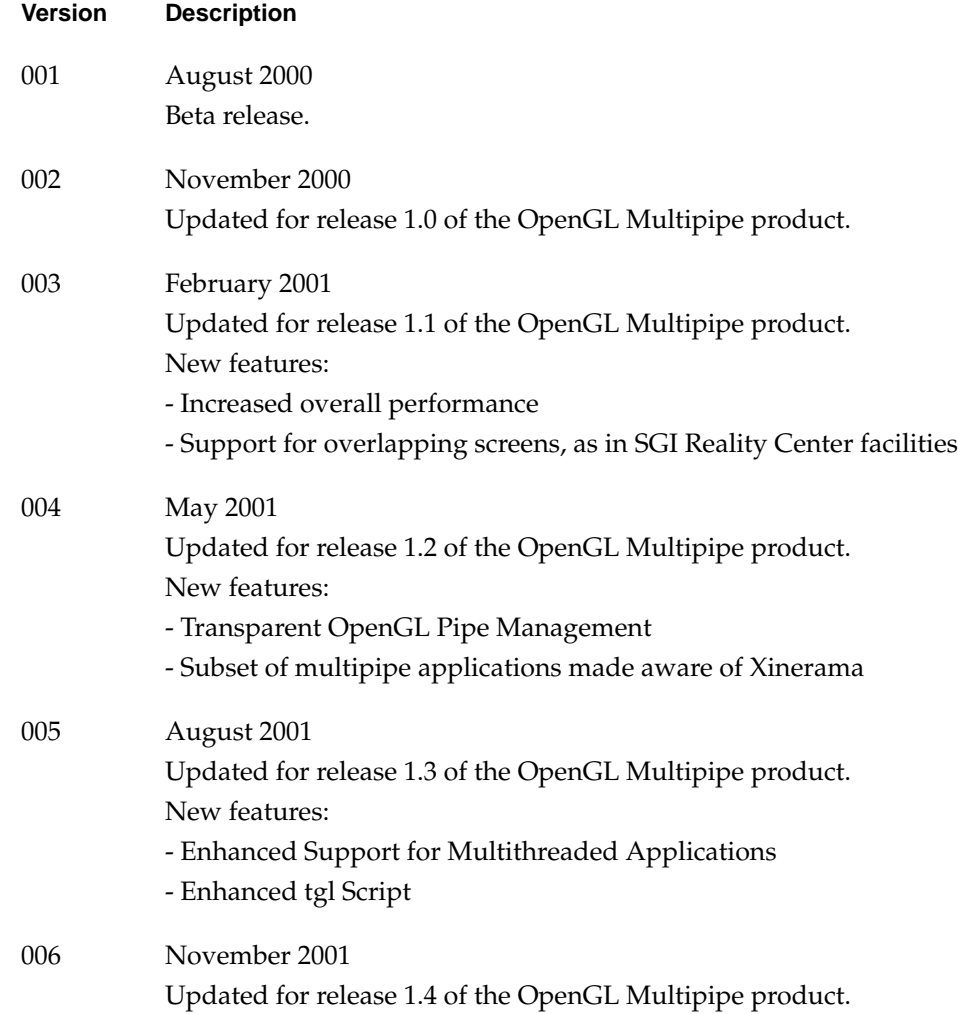

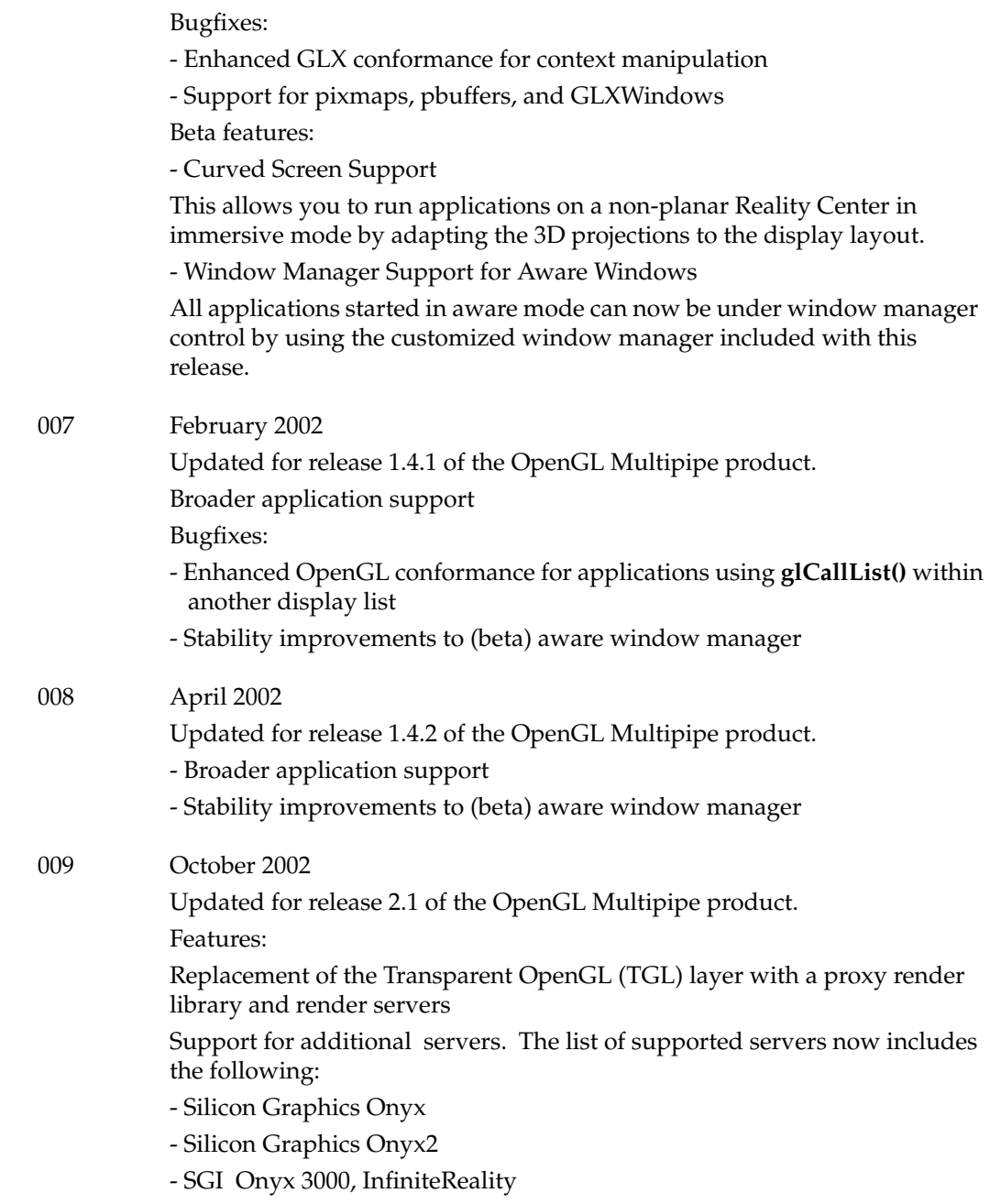

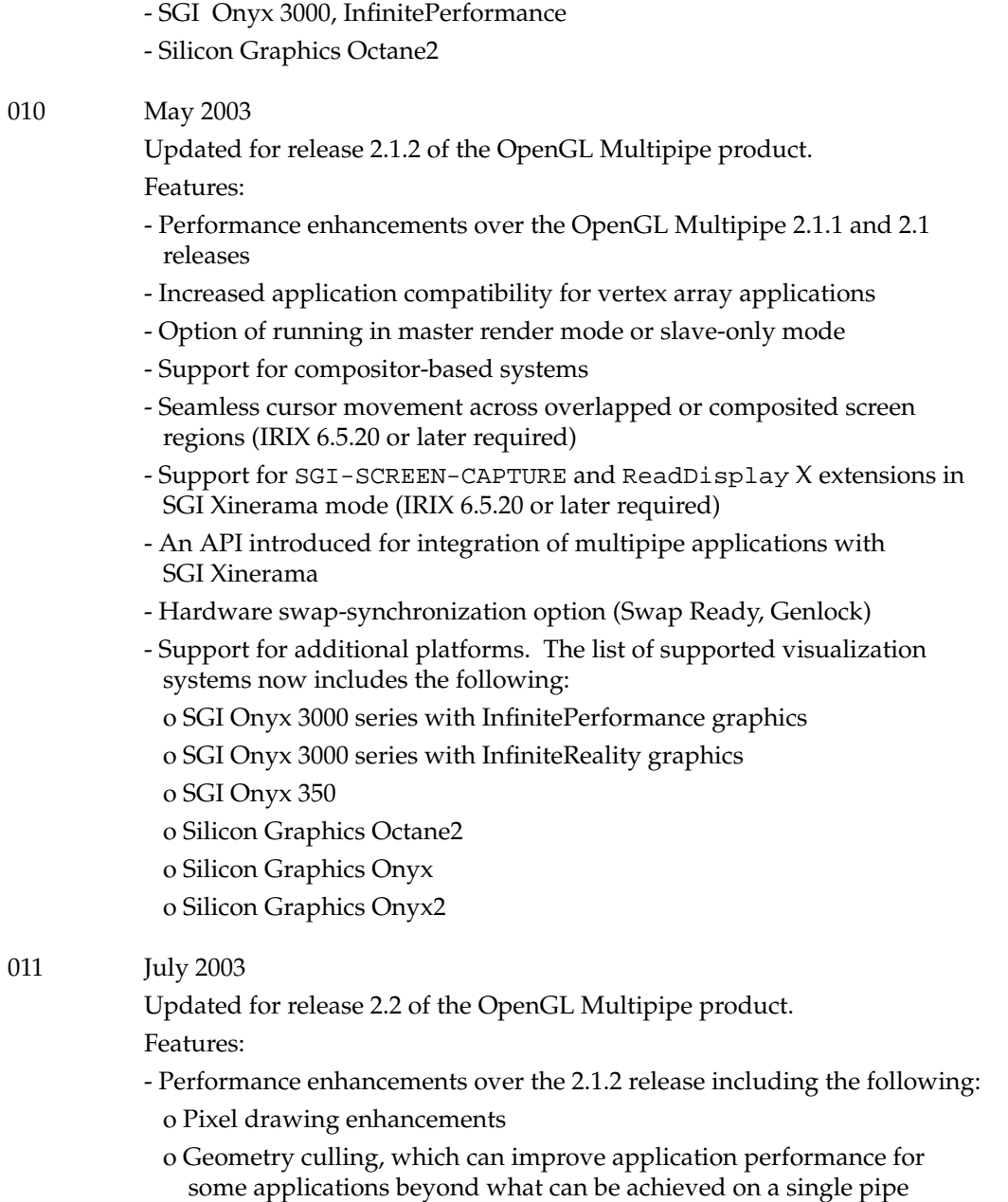

- Support for the DMX (Distributed Multihead X) meta display server

- Support for DMX and SGI Xinerama meta display servers by the MPC API for multipipe-aware applications
- Support for additional platforms. The list of supported visualization systems now includes the following:
	- o SGI Onyx 3000 series with InfinitePerformance graphics
	- o SGI Onyx 3000 series with InfiniteReality graphics
	- o SGI Onyx 350
	- o Silicon Graphics Octane2
	- o Silicon Graphics Onyx
	- o Silicon Graphics Onyx2
	- o Silicon Graphics Onyx4 UltimateVision

# **Contents**

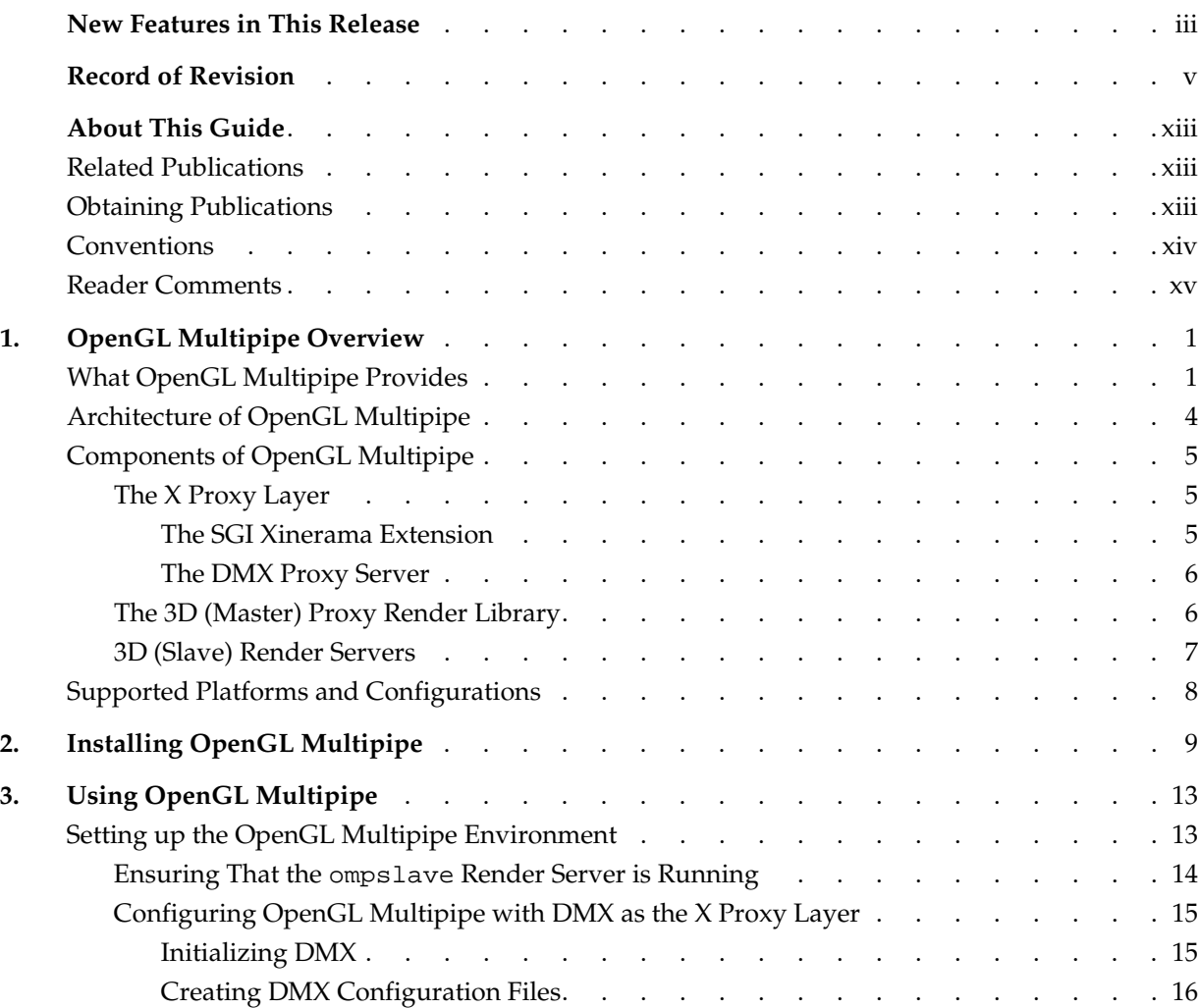

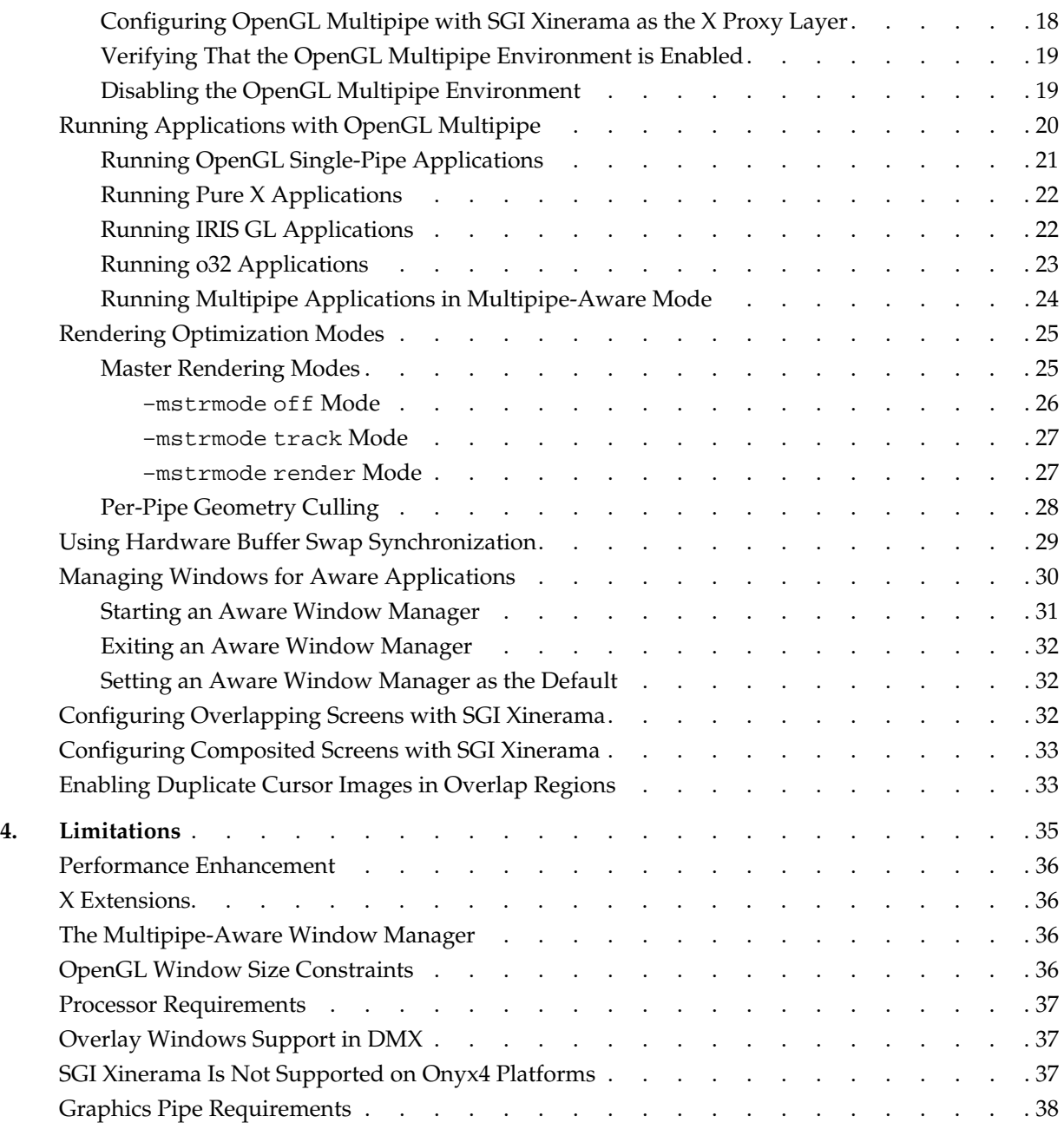

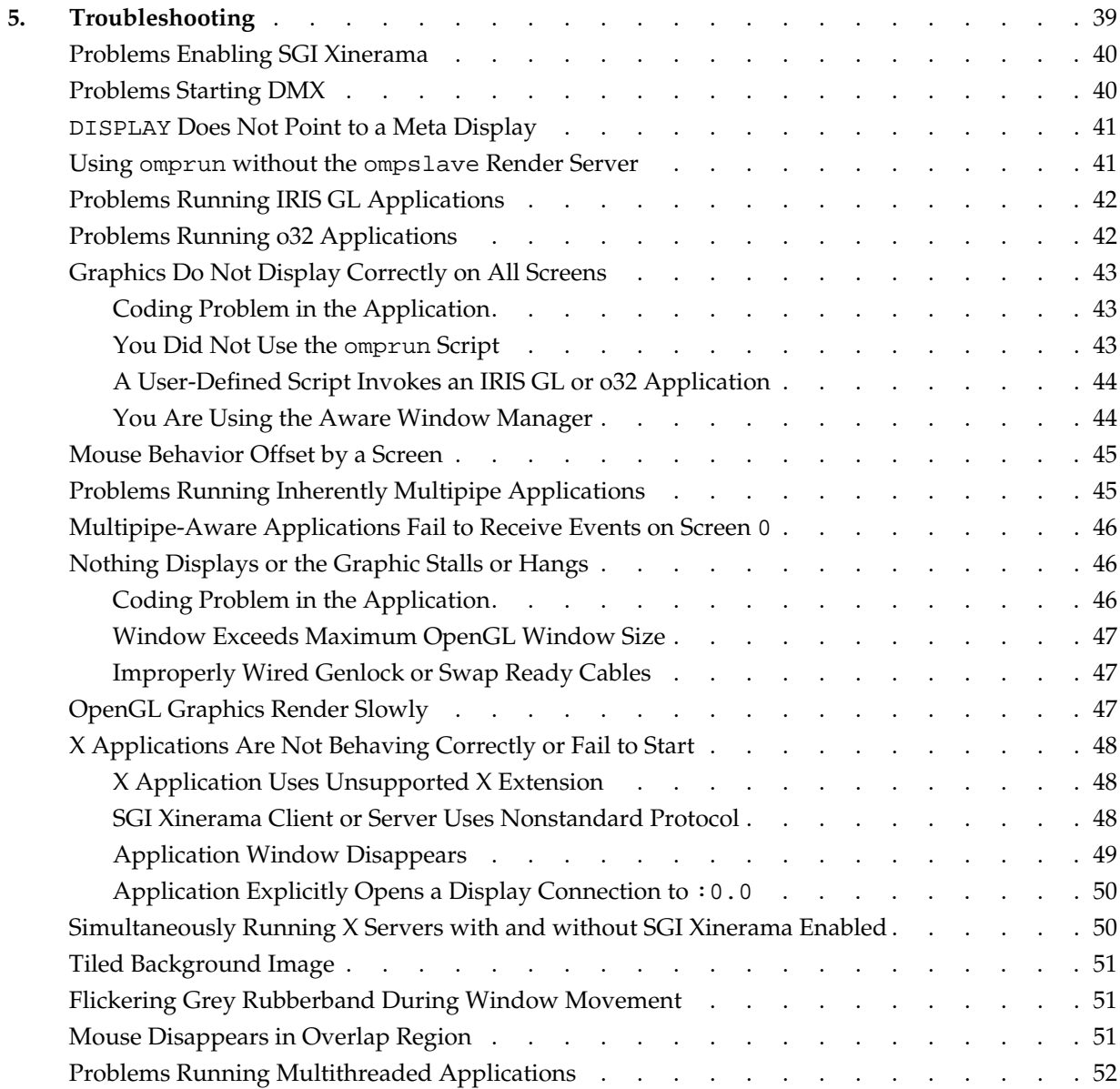

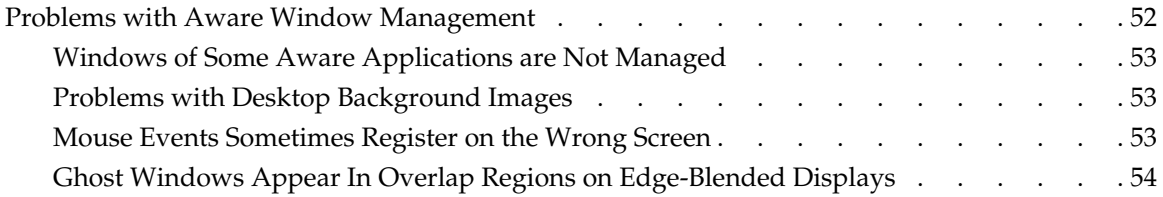

# <span id="page-12-0"></span>**About This Guide**

This guide describes the OpenGL Multipipe product, which allows you to run single-pipe applications in a multipipe environment without modification. You can seamlessly move single-pipe application windows across the single logical display that OpenGL Multipipe creates from multiple pipes. Both multipipe applications and single-pipe applications run concurrently.

## **Related Publications**

The following SGI documents contain additional information that may be helpful:

- *InfiniteReality Video Format Combiner User's Guide*
- *POWER Onyx and Onyx Rackmount Owner's Guide*
- *IRIX Admin: Software Installation and Licensing*

These books might also be helpful:

- Neider, Jackie, Tom Davis, and Mason Woo, *OpenGL Programming Guide*. Reading, Mass.: Addison-Wesley Publishing Company, Inc., 1993. A comprehensive guide to learning OpenGL.
- Nye, Adrian, *Volume One: Xlib Programming Manual*. Sebastopol, California: O'Reilly & Associates, Inc., 1991.

## **Obtaining Publications**

You can obtain SGI documentation in the following way:

• See the SGI Technical Publications Library at http://docs.sgi.com. Various formats are available. This library contains the most recent and most comprehensive set of online books, release notes, man pages, and other information.

- <span id="page-13-0"></span>• If it is installed on your SGI system, you can use InfoSearch, an online tool that provides a more limited set of online books, release notes, and man pages. With an IRIX system, select **Help** from the Toolchest, and then select **InfoSearch**. Or you can type infosearch on a command line.
- You can also view release notes by typing either grelnotes or relnotes on a command line.
- You can also view man pages by typing man< *title>* on a command line.

## **Conventions**

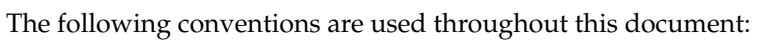

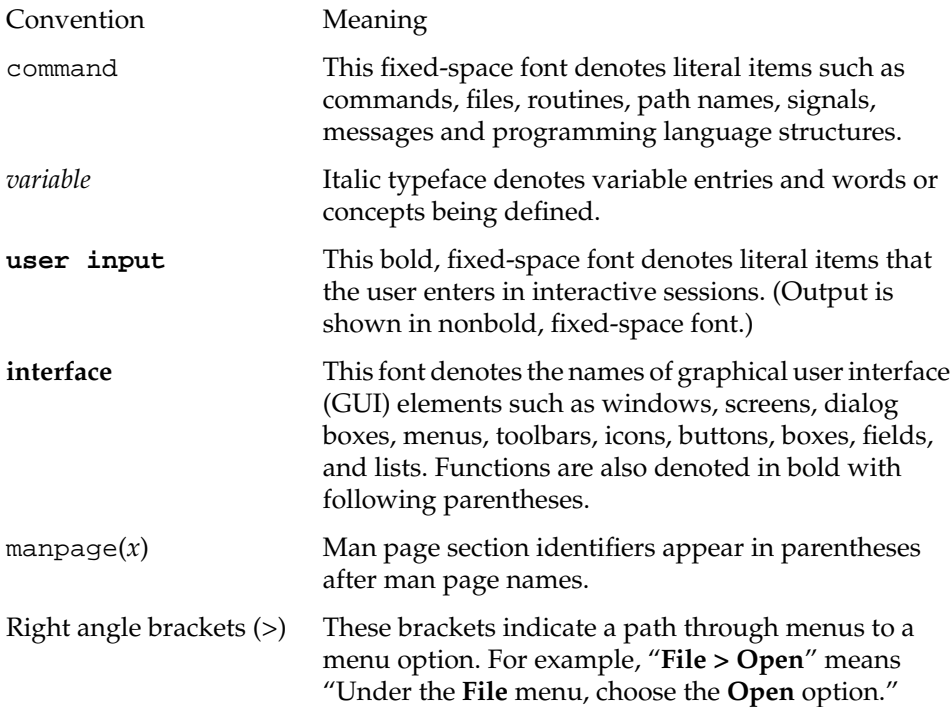

## <span id="page-14-0"></span>**Reader Comments**

If you have comments about the technical accuracy, content, or organization of this document, contact SGI. Be sure to include the title and document number of the manual with your comments. (Online, the document number is located in the front matter of the manual. In printed manuals, the document number is located at the bottom of each page.)

You can contact SGI in any of the following ways:

Send e-mail to the following address:

techpubs@sgi.com

• Use the Feedback option on the Technical Publications Library Web page:

http://docs.sgi.com

- Contact your customer service representative and ask that an incident be filed in the SGI incident tracking system.
- Send mail to the following address:

Technical Publications SGI 1600 Amphitheatre Parkway, M/S 535 Mountain View, CA 94043-1351

• Send a fax to the attention of "Technical Publications" at +1 650 932 0801.

SGI values your comments and will respond to them promptly.

# <span id="page-16-0"></span>**1. OpenGL Multipipe Overview**

This overview of OpenGL Multipipe consists of the following sections:

- "What OpenGL Multipipe Provides"
- • ["Architecture of OpenGL Multipipe"](#page-19-0)
- • ["Components of OpenGL Multipipe"](#page-20-0)
- • ["Supported Platforms and Configurations"](#page-23-0)

## **What OpenGL Multipipe Provides**

SGI has always been focused on high-end graphics solutions. The Onyx family of scalable visualization supercomputers allows you to have multiple graphics pipes on one single-system-image machine in order to reach new visualization performances. These multipipe systems are commonly used to drive expanded visualization systems such as SGI Reality Center facilities. OpenGL Multipipe extends the use of these powerful supercomputers to a broad spectrum of graphics applications without the requirement of modifying the applications.

Many existing graphics applications—such as Netscape or applications based on Open Inventor, for example—are constrained to run on a single pipe. On these single-pipe applications, you can choose the pipe on which to open the application's windows, but the windows cannot be dragged from one pipe to another. The main reason is that the graphics pipes are separate logical units and are handled by an X server as different, unconnected screens. This means that the X server does not provide any functionality to group multiple screens into a single logical display. A second reason is that OpenGL applications connect directly to a specified graphics pipe and bypass the X protocol layer.

In the past, displaying an application on multiple screens required you to explicitly write the application for that purpose. You had to use tools like the OpenGL Performer or OpenGL Multipipe SDK libraries to help you create these multipipe applications. These tools allow you to explicitly open windows on different screens and to draw into them

using OpenGL. However, this solution lacks consistency. In fact, all of the windows on the different pipes are independent; hence, moving or iconifying one window on one screen will not handle the other windows accordingly.

OpenGL Multipipe has been designed to overcome these difficulties. The goal is to group pipes managed by the X server in order to create a consistent, single virtual screen as shown in Figure 1-1. This means that the applications are unaware of the underlying hardware configuration. Rather, they only know about a single display and behave accordingly.

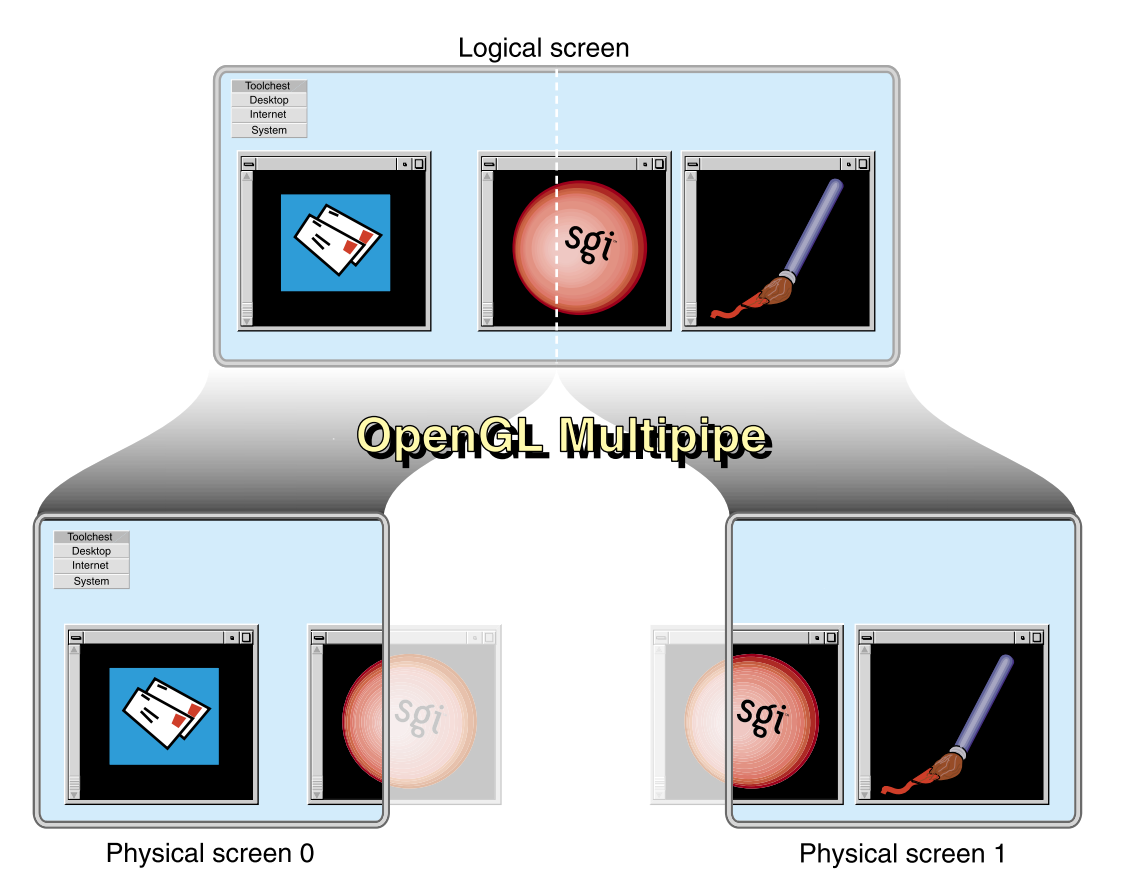

**Figure 1-1** OpenGL Multipipe with Non-Overlapping Screens

In contrast to Figure 1-1, if you have screens that overlap each other (such as in an SGI Reality Center wall display with edge blending), OpenGL Multipipe allows you to

specify the amount of this overlap. Figure 1-2 shows the image blended on overlapping screens.

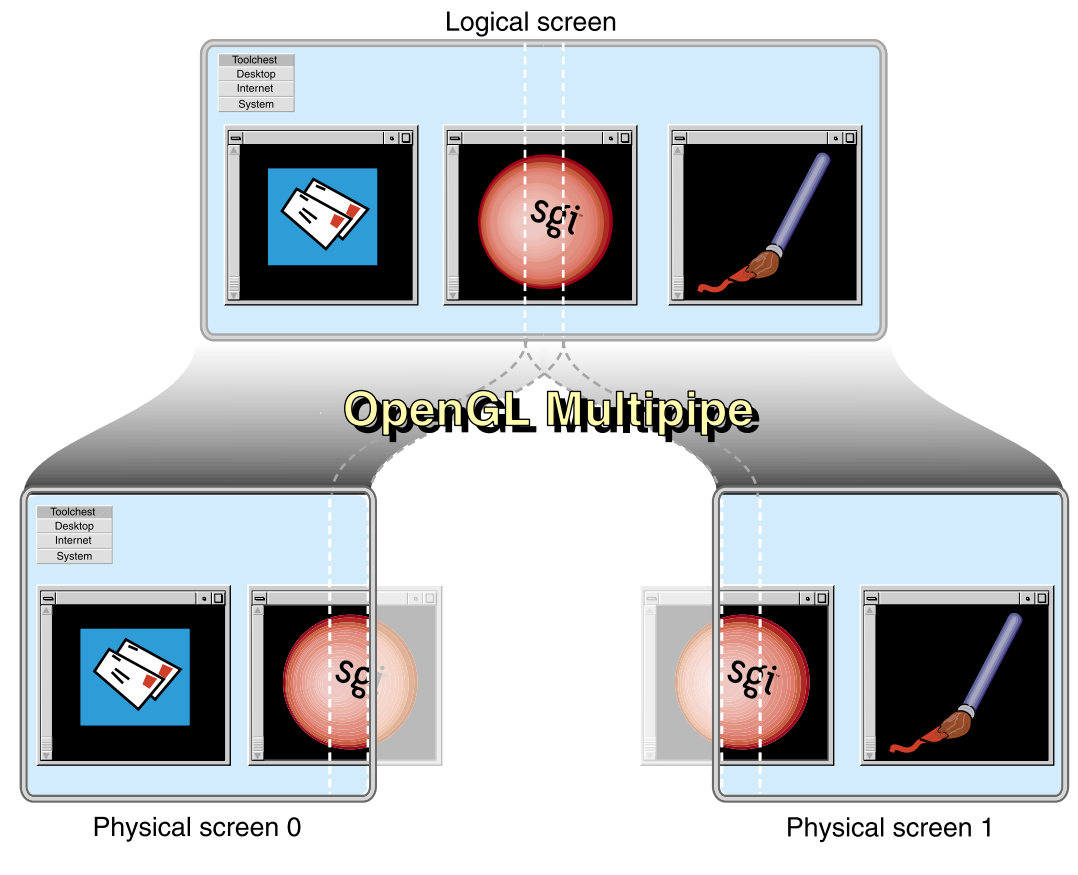

**Figure 1-2** OpenGL Multipipe with Overlapping Screens

**Note:** OpenGL Multipipe does not require you to modify or recompile your application.

# <span id="page-19-0"></span>**Architecture of OpenGL Multipipe**

OpenGL Multipipe provides the illusion that an application is rendering 2D (X perspective) and 3D (OpenGL perspective) on a single local pipe when it is actually using one or more pipes. In this regard, a single logical display, OpenGL Multipipe 2 is similar to the first-generation product OpenGL Multipipe 1.

Unlike OpenGL Multipipe 1, however, the architecture of OpenGL Multipipe 2 allows the application processing and the rendering to occur in separate processes instead of separate threads of the same process. The separation improves application compatibility and is a step toward providing better scalability.

Like OpenGL Multipipe 1, OpenGL Multipipe 2 is a set of protocols and proxies coupled with clients and servers. Both versions of the product use an X proxy layer to hide the physical screen layout. This X proxy layer presents a single logical pipe or "meta screen" to all applications and allows their windows to be freely moved across or to span any set of pipes. In OpenGL Multipipe 1, the X proxy layer is the SGI Xinerama X extension. In OpenGL Multipipe 2 (OpenGL Multipipe 2.2 and later), the X proxy layer may be SGI Xinerama or the new Distributed Multihead X (DMX) proxy server.

OpenGL Multipipe 1 uses the Transparent OpenGL (TGL) library to send OpenGL calls to each real pipe. In contrast, OpenGL Multipipe 2 uses a 3D proxy library and render servers for this purpose.

Table 1-1 charts the primary interfaces of OpenGL Multipipe 1 and OpenGL Multipipe 2.

| <b>Product</b> | X Server Interface                                                                                           | Interface with OpenGL and<br><b>Graphics Pipes</b> |
|----------------|----------------------------------------------------------------------------------------------------|----------------------------------------------------|
|                | OpenGL Multipipe 1 SGI Xinerama extension                                                                    | Transparent OpenGL (TGL)                           |
|                | OpenGL Multipipe 2 SGI Xinerama extension<br>or Distributed Multihead render servers<br>X (DMX) proxy server | Proxy render library and                           |

**Table 1-1** Primary OpenGL Multipipe Interfaces

# <span id="page-20-0"></span>**Components of OpenGL Multipipe**

OpenGL Multipipe has the following components:

- An X proxy layer (the SGI Xinerama extension or the DMX proxy server)
- A 3D proxy render library
- 3D render servers

#### **The X Proxy Layer**

For pure X applications—that is, applications that do not use other graphics libraries (such as OpenGL) to draw into their windows—the X proxy layer is all that is needed to enable such applications to run transparently over multiple pipes. This means that windows of applications that are based on the X protocol and that use X extensions can be dragged from one pipe to another and even span multiple pipes. The applications behave as if they are running on a single, large virtual pipe. The X proxy layer hides the real screens from the client applications connecting to it. It distributes to all pipes the X requests from the clients but only sends the clients information about the large virtual display.

The X proxy layer can be either the SGI Xinerama extension or the DMX proxy server. In the case of the SGI Xinerama extension, the X proxy layer is a part of the X server. However, the DMX proxy server is a separate entity. The following sections describe the two options.

#### **The SGI Xinerama Extension**

SGI Xinerama is an enhanced version of the standard Xinerama X extension, which groups all screens managed by the X server into one logical screen that it exposes to applications. You must have administrative privileges to enable or disable the SGI Xinerama extension. For more information about the SGI Xinerama extension, see the Xinerama(3X11) man page.

#### <span id="page-21-0"></span>**The DMX Proxy Server**

The DMX proxy server, unlike SGI Xinerama, is not part of the X server; it is an X application that behaves like an  $X$  server to other  $X$  applications. DMX is more flexible than SGI Xinerama both in its supported display geometries and in its ability to act as a proxy for many different X servers. DMX also has built-in support for OpenGL applications through its support of the GLX X extension. This means that DMX will enable X and OpenGL applications to run transparently across multiple pipes. However, DMX's GLX extension is limited in performance. Hence, it is best to run graphics-intensive applications under the full OpenGL Multipipe environment.

Unlike SGI Xinerama, administrative privileges are not required to start and stop DMX. For more information about the DMX proxy server, see the  $x \, \text{d}m x(1)$  man page, which is installed in /usr/share/omp/doc/user/Xdmx.1.html.

#### **The 3D (Master) Proxy Render Library**

OpenGL applications are X applications that use another graphics library (namely the OpenGL library) to draw into their windows. OpenGL applications open a direct connection to a graphics pipe. This means that the application is bypassing the X protocol (and the X proxy layer, which replicates the the X protocol stream to each pipe) in order to draw in the windows through this direct connection. The X proxy layer, which accounts only for the X protocol, is unable to handle this case. In OpenGL Multipipe 1, the Transparent OpenGL (TGL) library was designed to handle the OpenGL side of any application.

The "master" proxy library corresponds to the TGL layer in OpenGL Multipipe 1. It intercepts OpenGL calls to enable distribution to multiple pipes, but it does this by sending an OpenGL wire protocol stream to separate slave render processes rather than by spawning threads within the application to render to local pipes as does TGL. [Figure 1-3](#page-22-0) illustrates the functions of the master proxy library.

<span id="page-22-0"></span>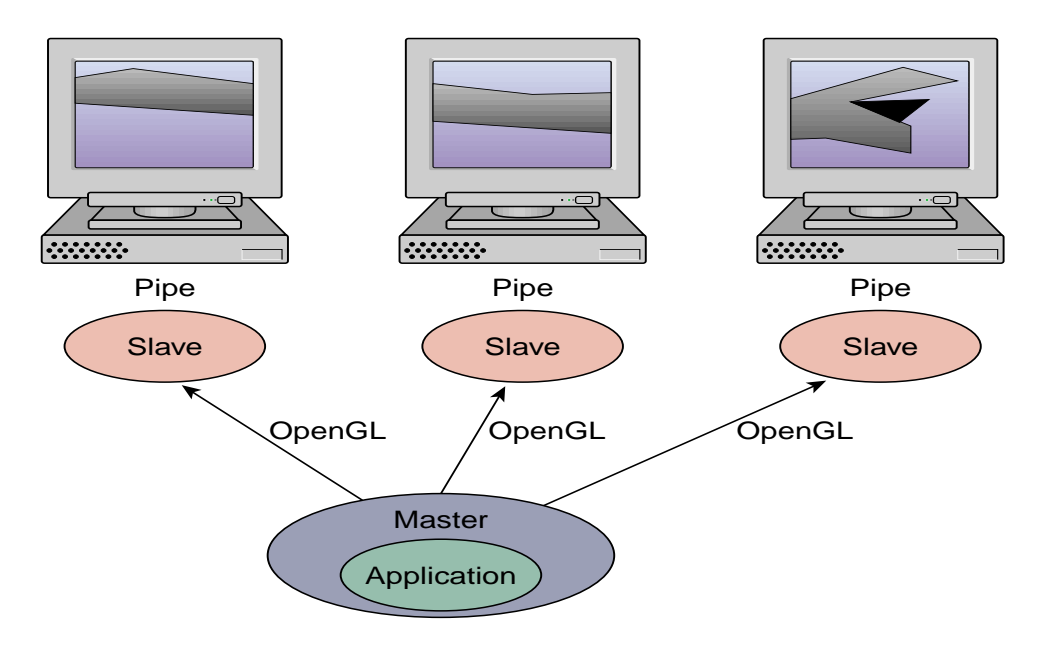

**Figure 1-3** Master Proxy Library Functions

In addition to sending an OpenGL stream to each slave, the master also has the capability of rendering directly to a single local pipe in place of a single slave render process (for faster GL state queries), or it may use a local pipe only to track OpenGL state while a slave process renders to that pipe (for improved parallelism).

## **3D (Slave) Render Servers**

A "slave" render server receives connections from applications running under the "master" render library of OpenGL Multipipe. It translates the OpenGL wire protocol stream into OpenGL commands that are executed locally.

The single ompslave process is responsible for spawning multiple slave render servers. It does this for each screen per application that connects to it through the master render library.

# <span id="page-23-0"></span>**Supported Platforms and Configurations**

OpenGL Multipipe 2.2 requires the following:

- IRIX 6.5.15 or later operating system
- One of the following servers:
	- Silicon Graphics Onyx
	- Silicon Graphics Onyx2
	- SGI Onyx 3000 with InfiniteReality graphics
	- SGI Onyx 3000 with InfinitePerformance grephics
	- SGI Onyx 350
	- SGI Onyx4 UltimateVision
	- Silicon Graphics Octane2
- MIPS R10000 or later processor

# <span id="page-24-0"></span>**2. Installing OpenGL Multipipe**

This chapter lists information supplemental to the guide *IRIX Admin: Software Installation and Licensing*. The information listed here is product-specific; use it with the installation guide to install this product.

The following are the prerequisites for installing OpenGL Multipipe on your system:

- Hardware: an Octane2, Onyx, Onyx2, Onyx 3000, Onyx 350, or Onyx4 system with MIPS R10000 or later processors
- Software:
	- IRIX 6.5.15 or later
	- C++ Standard Execution Environment (c++\_eoe)

**Note:** IRIX 6.5.18 or later is required to use the aware window management feature under SGI Xinerama. IRIX 6.5.20 or later is required to enable duplicate cursor images in screen overlap regions under SGI Xinerama.

To install OpenGL Multipipe, follow these steps:

1. Go to the following URL:

http://www.sgi.com/software/multipipe/

2. Click on the **Download** button and follow the instructions to download OpenGL Multipipe.

This installer includes the OpenGL Multipipe libraries and tools described in [Table 2-1.](#page-25-0)

3. Use inst or swmgr to install OpenGL Multipipe.

The libraries are provided in two versions:

<span id="page-25-0"></span>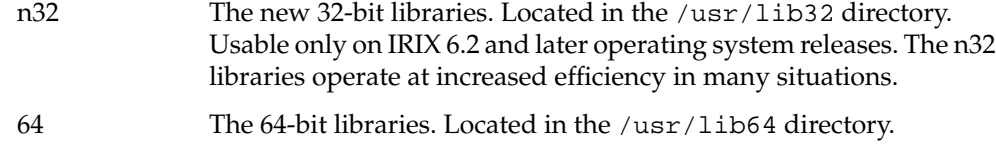

This step installs the file subsystems shown in Table 2-1.

| Subsystem            | <b>Description</b>                                                                                                    |
|----------------------|----------------------------------------------------------------------------------------------------|
| omp_eoe.sw.base      | Contains the actual OpenGL Multipipe<br>binaries as well as the script for starting<br>OpenGL applications in OpenGL Multipipe<br>mode. |
| omp_eoe.sw64.base    | Contains the OpenGL Multipipe 64-bit<br>software.                                                                                       |
| omp_eoe.man.relnotes | Contains the release notes, located in the<br>following directory:<br>/usr/share/omp/release_notes/user                                 |
| omp_eoe.man.base     | Contains man pages and other documentation<br>located in the /usr/share/omp/doc/user<br>directory.                                      |
| omp_eoe.sw.wm        | Contains the aware window manager for<br>multipipe-aware window support under<br>SGI Xinerama.                                          |
| omp_eoe.sw.wmp       | Contains the aware window manager proxy<br>for multipipe-aware window support under<br>DMX.                                             |
| omp_eoe.sw.xdmx      | Contains the DMX proxy server, Xdmx,<br>configuration utilities, and documentation<br>related to the DMX X proxy layer.                 |
| omp_eoe.sw.mpc       | Contains libraries, header files, and example<br>code for integrating multipipe applications<br>with the X proxy layer.                 |

Table 2-1 File Subsystems for OpenGL Multipipe 2.2

| <b>Subsystem</b> | <b>Description</b>                                                                                                    |
|------------------|----------------------------------------------------------------------------------------------------|
| omp_eoe.sw64.mpc | Contains 64-bit libraries for integrating<br>multipipe applications with the X proxy layer.                                              |
| omp eoe.man.mpc  | Contains documentation related to the<br>OpenGL Multipipe MPC API, which is located<br>in the directory<br>/usr/share/MPC/doc/developer. |

**Table 2-1** File Subsystems for OpenGL Multipipe 2.2 **(continued)**

You may check the release notes on the SGI website cited in step 1 for any critical updated information between releases.

# <span id="page-28-0"></span>**3. Using OpenGL Multipipe**

As described in Chapter 1, OpenGL Multipipe consists of three main components: an X proxy layer, a proxy 3D render library, and 3D render servers. This chapter describes how to effectively use these components with your graphics applications. The following sections describe the pertinent tasks:

- "Setting up the OpenGL Multipipe Environment" on page 13
- • ["Running Applications with OpenGL Multipipe" on page 20](#page-35-0)
- • ["Rendering Optimization Modes" on page 25](#page-40-0)
- • ["Using Hardware Buffer Swap Synchronization" on page 29](#page-44-0)
- • ["Managing Windows for Aware Applications" on page 30](#page-45-0)
- • ["Configuring Overlapping Screens with SGI Xinerama" on page 32](#page-47-0)
- • ["Configuring Composited Screens with SGI Xinerama" on page 33](#page-48-0)
- • ["Enabling Duplicate Cursor Images in Overlap Regions" on page 33](#page-48-0)

For information about other features of OpenGL Multipipe specific to this release, see the release notes in the following file:

/usr/share/omp/release\_notes/user/relnotes.html

## **Setting up the OpenGL Multipipe Environment**

To begin using OpenGL Multipipe, you must enable an X proxy layer and ensure that the ompslave 3D render server daemon is running. This will cause all applications to see a single logical pipe. To deactivate OpenGL Multipipe, disable the X proxy layer and (optionally) stop the ompslave daemon. Some of the steps required to enable or disable OpenGL Multipipe requires root access. This section notes this requirement in the applicable steps.

<span id="page-29-0"></span>This section describes the following tasks:

- "Ensuring That the ompslave Render Server is Running" on page 14
- • ["Configuring OpenGL Multipipe with DMX as the X Proxy Layer" on page 15](#page-30-0)
- • ["Configuring OpenGL Multipipe with SGI Xinerama as the X Proxy Layer" on](#page-33-0) [page 18](#page-33-0)
- • ["Verifying That the OpenGL Multipipe Environment is Enabled" on page 19](#page-34-0)
- • ["Disabling the OpenGL Multipipe Environment" on page 19](#page-34-0)

#### **Ensuring That the** ompslave **Render Server is Running**

If the ompslave render server is running, the following two daemons should be running:

- ompslave
- ompswapready

You only need to explicitly start or restart these daemons after installing or upgrading OpenGL Multipipe. The daemons will be started automatically when the system reboots if the chkconfig flag omp is set to on (which is the default value).

To verify that the two daemons have been started, enter the following:

\$ **ps -e | grep omp**

If output similar to the following appears, the ompslave render server and ompswapready daemons are running:

1099 ? 0:00 ompslave 1101 ? 0:00 ompswapre

To start the two daemons, enter the following as root in an IRIX shell:

# **/etc/init.d/omp stop; /etc/init.d/omp start**

#### <span id="page-30-0"></span>**Configuring OpenGL Multipipe with DMX as the X Proxy Layer**

DMX will group multiple screens into a logical display. This section describes how you initialize DMX and how to create DMX configuration files.

#### **Initializing DMX**

To initialize DMX, do the following:

1. Ensure that SGI Xinerama is not currently enabled.

To determine if SGI Xinerama is enabled, see the section "[Verifying That the](#page-34-0) [OpenGL Multipipe Environment is Enabled" on page 19](#page-34-0). If enabled, disable SGI Xinerama and restart the X server.

Enter the following to disable SGI Xinerama:

#### # **chkconfig xinerama off**

Enter the following as root in an IRIX shell to restart the X server:

# **(/usr/gfx/stopgfx; /usr/gfx/gfxinit; /usr/gfx/startgfx) &**

The X server has to be restarted for the chkconfig change to take effect. With SGI Xinerama disabled, the X server will manage pipes as separate screens.

2. Run DMX on top of the existing X server(s).

You may do this manually after logging into your desktop or you may configure an .xsession script to run DMX immediately upon login.

To manually initialize DMX, enter the following (root access not needed) in an IRIX shell:

#### \$ **ompstartdmx**

You can use the flag –help for more information about the starting options. If you specify no flags, DMX starts on top of the existing X server and will configure a single large screen that overlays the existing *n* screens such that screen 0 will be the leftmost and screen *n* –1 will be the rightmost. To use a different configuration, such as a vertical configuration, you must provide a DMX configuration file. The following section ["Creating DMX Configuration Files"d](#page-31-0)escribes how to create such a configuration file.

By default, ompstartdmx will run the following clients unless a session script has been specified: 4Dwm, toolchest, and winterm.

<span id="page-31-0"></span>To configure DMX to run automatically upon login, you need to start with an .xsession file in your \$HOME directory. If you do not already have one, you may copy one of the example .xsession files provided from the /usr/share/omp/examples/X11 directory, or you may copy the main system Xsession file from /var/X11/xdm/Xsession by entering the following:

```
$ cp /var/X11/xdm/Xsession $HOME/.xsession
$ chmod +w $HOME/.xsession
```
The second command ensures the file is writeable. If not already present, add the following lines at the beginning of your \$HOME/.xsession file:

```
if [ -x /usr/bin/ompstartdmx -a -z "$SGIOMP_META_DISPLAY" ]; then
     /usr/bin/ompstartdmx -wm none -session /var/X11/xdm/Xsession
     exit
fi
```
Note that the if clause is necessary to prevent infinite recursion. Also, note that –wm none is only needed if your .xsession script starts a window manager by itself (which is the case if you copied the system Xsession file). Only one window manager can be started on a display, and without the –wm none argument, ompstartdmx would try to start a window manager by default, which would result in an error.

For more information about .xsession files, see the  $X(1)$  and  $xdm(1)$  man pages.

After DMX has initialized, you will see a new session covering all the screens. At this point, you can start using OpenGL Multipipe by running applications with omprun (see ["Running Applications with OpenGL Multipipe" on page 20\)](#page-35-0).

#### **Creating DMX Configuration Files**

A DMX configuration file is simply a text file that describes the configuration of a virtual display, the real displays it manages, and the geometry of the virtual screen. This section provides some short examples of configuration files. These and other example configuration files may be found in the directory /usr/share/omp/examples/dmx .

To start DMX with one of these configurations, do the following:

- 1. Save the configuration to a text file with any name—for example, updown.dmx.
- 2. Invoke ompstartdmx with the option –cfgfile, as shown in the following entry:

\$ **ompstartdmx -cfgfile updown.dmx**

It is also possible to place many configurations in a single file. In this case, you can choose one configuration from the file by specifying both the  $-cfgfile$  and –cfgname options, as shown in the following:

```
$ ompstartdmx -cfgfile allmyconfigs.dmx -cfgname updown
```
The following example configuration file specifies a vertical layout:

```
virtual updown 1280x2048 {
     display :0.0 1280x1024;
     display :0.1 1280x1024 @0x1024;
}
```
This configuration file defines a virtual screen configuration named updown of size 1280x2048. The virtual screen includes the following two real back-end displays:

```
Display : 0.0 It has a size of 1280x1024 and is located at location 0x0 in the virtual
                screen space.
```
Display :0.1 It has a size of 1280x1024 and is located at 0x1024 in the virtual screen space.

You may also define some overlap between each of the screens, as in the following horizontal layout:

```
virtual overlap 2460x1024 {
     display :0.0 1280x1024;
     display :0.1 1280x1024 @1180x0;
}
```
This configuration file defines two screens of 1280x1024, each with 100 pixels of overlap, resulting in a virtual screen size of 2460x1024.

The display value specified can be any valid display value, including a display value that specifies a remote machine, as in the following example:

```
virtual overlap 2560x1024 {
     display localhost:0.0 1280x1024;
     display remotehost:0.1 1280x1024 @1280x0;
}
```
There is also a graphical tool to create and edit configuration files. You can find documentation for this tool in /usr/share/omp/doc/user/xdmxconfig.1.html. The tool is installed in /usr/share/omp/X11/bin/xdmxconfig.

More information about the configuration file format can be found in the file /usr/share/omp/doc/user/Xdmx.1.html.

#### <span id="page-33-0"></span>**Configuring OpenGL Multipipe with SGI Xinerama as the X Proxy Layer**

**Note:** SGI Xinerama is not supported on Onyx4 servers. Only the DMX proxy layer is supported on Onyx4 servers.

To configure OpenGL Multipipe with SGI Xinerama as the X proxy layer, perform the following steps:

1. Enable SGI Xinerama.

If you are enabling SGI Xinerama on your system for the first time, enter the following as root in an IRIX shell:

```
# chkconfig -f xinerama on
```
Otherwise, enter the following to enable SGI Xinerama:

```
# chkconfig xinerama on
```
On systems having only one graphics pipe or in the case where the X server is directed to handle only one pipe (see the Xsgi(1) man page), enabling SGI Xinerama has no effect. In these cases, SGI Xinerama will be disabled, regardless of the value of the xinerama flag supplied on the chkconfig command.

2. Restart the X server.

The X server has to be restarted for the chkconfig change to take effect. Enter the following as root in an IRIX shell to restart the X server:

# **(/usr/gfx/stopgfx; /usr/gfx/gfxinit; /usr/gfx/startgfx) &**

After the X server is started with SGI Xinerama enabled and you have logged in to the system, you can start using OpenGL Multipipe by running applications with omprun (see ["Running Applications with OpenGL Multipipe" on page 20\)](#page-35-0).

### <span id="page-34-0"></span>**Verifying That the OpenGL Multipipe Environment is Enabled**

The OpenGL Multipipe environment is enabled if the following two conditions are true:

- An X proxy layer is enabled (DMX or SGI Xinerama).
- The omp daemons ompslave and ompswapready are running.

To verify that an X proxy layer is enabled, ensure that your DISPLAY environment variable is pointing to the correct display and enter the following commands in an IRIX shell:

```
$ xdpyinfo | grep SGI-XINERAMA
```
If SGI-XINERAMA appears as the result of the prior commands, SGI Xinerama is enabled.

\$ **xdpyinfo | grep DMX**

If DMX appears as the result of the prior commands, DMX is enabled.

To verify that the two omp daemons are running, enter the following:

```
$ ps -e | grep omp
```
If output similar to the following appears, the ompslave and ompswapready daemons are running:

1099 ? 0:00 ompslave 1101 ? 0:00 ompswapre

#### **Disabling the OpenGL Multipipe Environment**

To disable the OpenGL Multipipe environment, do the following:

• If enabled, disable DMX.

To end the DMX session, select **Desktop > Logout** from the Toolchest or run /usr/bin/X11/endsession. You may also force the DMX server to exit by pressing Ctrl+Alt+q.

After the session has ended, you will be returned to your regular X session.

<span id="page-35-0"></span>If you have configured DMX to run automatically upon login and you end the DMX session, it will automatically end the regular X session as well and you will return to the login screen. To permanently disable DMX from starting upon login, revert the DMX-related changes you made to your .xsession file, or delete or rename your \$HOME/.xsession file.

• If enabled, disable SGI Xinerama and restart the X server.

Enter the following to disable SGI Xinerama:

# **chkconfig xinerama off**

Enter the following as root in an IRIX shell to restart the X server:

```
# (/usr/gfx/stopgfx; /usr/gfx/gfxinit; /usr/gfx/startgfx) &
```
The X server has to be restarted for the chkconfig change to take effect.

• Optionally, enter the following as root in an IRIX shell to stop the ompslave render server:

# **/etc/init.d/omp stop**

Stopping the ompslave daemon is optional because it sits idle unless an OpenGL program is started with omprun. The ompslave daemon may be left running even when the X proxy layer is disabled.

## **Running Applications with OpenGL Multipipe**

Plain X applications will generally run under an X proxy layer without assistance. OpenGL (3D) applications need to use the OpenGL Multipipe 3D proxy library to handle 3D rendering correctly and efficiently on all screens.

To use the OpenGL Multipipe 3D proxy library with OpenGL applications, just run the program using the omprun script:

```
$ omprun app_name app_args
```
This will preload the OpenGL Multipipe proxy libraries to intercept OpenGL calls.

The following is an example:

```
$ omprun ivview /usr/share/data/models/Banana.iv
```
<span id="page-36-0"></span>**Note:** Failure to use the omprun command under DMX will cause the application to use the slower GLX indirect rendering support in DMX to draw OpenGL to all screens.

The omprun script causes an OpenGL application to use the intermediate 3D proxy libraries instead of the normal OpenGL library. This enables the OpenGL application to behave correctly when its windows are moved across parts of the logical screen. Such an application is considered to be started in multipipe-unaware mode (or simply, *unaware* mode), since it is not aware of the underlying graphics hardware structure.

Technically, the omprun script sets the \_RLD\_LIST environment variable (actually \_RLDN32\_LIST and \_RLD64\_LIST ) to use the libOMPmaster.so library of matching format prior to using the libGL.so library.

For more information on using omprun, see the omprun(1) man page or use the –help command-line option of omprun as follows:

\$ **omprun –help**

The following sections describe how to best run different types of graphics applications:

- "Running OpenGL Single-Pipe Applications"
- • ["Running Pure X Applications"](#page-37-0)
- • ["Running IRIS GL Applications"](#page-37-0)
- • ["Running o32 Applications"](#page-38-0)
- • ["Running Multipipe Applications in Multipipe-Aware Mode"](#page-39-0)

For more information on running applications with OpenGL Multipipe, see the OpenGL Multipipe release notes, which are in the following file:

/usr/share/omp/release\_notes/user/relnotes.html

#### **Running OpenGL Single-Pipe Applications**

OpenGL single-pipe applications are the targeted applications for OpenGL Multipipe. To run such applications, simply enable the OpenGL Multipipe environment and invoke the application using the omprun script.

<span id="page-37-0"></span>Under SGI Xinerama, any OpenGL application started without the omprun script will not behave correctly. In that case, OpenGL drawings will appear only in the part of the window overlapping screen 0. On the other screens, the application will display a random image that corresponds to the current content of the framebuffer on that pipe.

Under DMX, OpenGL applications started without the omprun script will display correctly on all screens, using the GLX indirect rendering support in DMX. However, using the omprun script will provide better performance for OpenGL applications.

Hint: For an easy way to run a number of single-pipe OpenGL applications under OpenGL Multipipe without the need to always explicitly invoke omprun, start an IRIX shell under omprun, as shown in the following :

\$ **omprun xwsh** <omprun xwsh>\$ *app\_name app\_args*

Any application started from this new command shell will be started automatically in transparent multipipe mode.

#### **Running Pure X Applications**

As noted i[n Chapter 1, "OpenGL Multipipe Overview",](#page-16-0) the X proxy layer enables pure X applications to run transparently over multiple pipes. To run pure X applications, simply enable SGI Xinerama or DMX before invoking them and they will run correctly. You do not need to use the omprun script for these applications.

#### **Running IRIS GL Applications**

There are applications that use the older IRIS GL graphics library instead of that of OpenGL. OpenGL Multipipe does not support IRIS GL. To check whether your current application is attempting to use IRIS GL, enter the following:

\$ **elfdump -Dl** *app\_name* **| grep libgl.so**

The following is an example:

\$ **elfdump -Dl /usr/sbin/showcase | grep libgl.so** [11] Jun 6 22:31:51 1996 0xe9155925 ----- libgl.so sgi1.0

The omprun script does this check and prevents OpenGL Multipipe from executing IRIS GL applications.

<span id="page-38-0"></span>If your system supports IRIS GL, you can still run IRIS GL applications, but not using the OpenGL Multipipe omprun layer. Under SGI Xinerama, they will run correctly only on screen 0. Also, IRIS GL applications will run correctly in multipipe-aware mode, which is described in the subsequent sectio[n "Running Multipipe Applications in](#page-39-0) [Multipipe-Aware Mode".](#page-39-0)

Only when DMX is used as the X proxy layer, will IRIS GL applications run correctly on all screens. This happens through the GLX indirect rendering support in DMX. Consequently, performance decreases.

#### **Running o32 Applications**

There are applications that use the older o32 application binary interface (ABI) instead of the newer n32 or 64-bit ABIs. OpenGL Multipipe does not support applications that were built using the o32 ABI. To check whether your current application was built with the o32 ABI, enter the following:

\$ **file** *app\_name* **| grep 32-bit**

If the text ELF 32-bit ... is printed as a result, it is an o32 application.

The following is an example:

```
$ file /usr/sbin/showcase | grep 32-bit
/usr/sbin/showcase: ELF 32-bit MSB mips-2 dynamic executable MIPS -
version 1
```
The omprun script does this check and prevents OpenGL Multipipe from executing o32 applications.

If your system supports the o32 ABI, you can still run o32 applications, but not using the OpenGL Multipipe omprun layer. Under SGI Xinerama, they will run correctly only on screen 0. Also, o32 applications will run correctly in multipipe-aware mode, which is described in the subsequent sectio[n "Running Multipipe Applications in](#page-39-0) [Multipipe-Aware Mode".](#page-39-0)

Only when you use DMX as the X proxy layer, will o32 applications run correctly on all screens. This happens through the GLX indirect rendering support in DMX. Consequently, performance decreases.

#### <span id="page-39-0"></span>**Running Multipipe Applications in Multipipe-Aware Mode**

Multipipe applications are intentionally written to take advantage of systems that have multiple graphics pipes. If they know about the underlying graphics hardware, they can explicitly address and take advantage of the individual graphics pipes. Typically, multipipe applications are written using OpenGL Performer or OpenGL Multipipe SDK.

It is best not to run such applications under OpenGL Multipipe, which hides the hardware configuration of the system from the applications. To run at full potential, these applications should be aware of the different graphics pipes in the system. To allow such applications to see the real graphics hardware does not require you to disable OpenGL Multipipe.

The OpenGL Multipipe layer may be bypassed on a per-application basis. This allows a multipipe application to be fully aware of the multipipe environment while other applications, aware of only a single large pipe, continue to run under OpenGL Multipipe. Applications that bypass the OpenGL Multipipe layer are said to run in multipipe-aware mode (or simply, *aware mode*), because they are aware of the different graphics pipes handled by the X server.

To run a multipipe application in aware mode while other single-pipe applications run concurrently in unaware mode, set the DISPLAY environment variable to point to the desired backend display that is managed by the X proxy layer (for example,  $:0.1$ ), and then start the multipipe application with the –aware command-line option of the omprun script, as in the following example:

```
$ setenv DISPLAY :0.0
$ omprun -aware perfly
```
Under DMX, it is especially important to set the DISPLAY environment variable because the DMX meta display has a completely different display name than its component backend displays. By default, the DMX display is :1 and the backend aware display is :0. In the case of SGI Xinerama, the SGI Xinerama meta display and its component backend displays are referred to by the same display name (for example,  $:0$ ).

**Note:** Under SGI Xinerama, applications started in aware mode will be under window manager control only with omp4Dwm. Under DMX, other window managers may be used. See the subsequent section ["Managing Windows for Aware Applications" f](#page-45-0)or more information about aware window management.

<span id="page-40-0"></span>Hint: For an easy way to run a number of commands in aware mode, start an IRIX shell in aware mode.

\$ **setenv DISPLAY :0.0** \$ **omprun -aware xwsh** <aware xwsh>\$ *app\_name app\_args*

Any application started from this new command shell will be started automatically in aware mode.

## **Rendering Optimization Modes**

OpenGL Multipipe has several methods of optimizing OpenGL applications to work correctly and efficiently across multiple pipes. This section provides an overview of the following rendering modes and some guidelines for their use:

- "Master Rendering Modes"
- • ["Per-Pipe Geometry Culling"](#page-43-0)

The release notes provide a more technical discussion of each of these methods.

#### **Master Rendering Modes**

As cited earlier, the OpenGL proxy layer of OpenGL Multipipe has two components: a master render library that intercepts OpenGL calls made by the application and render slave processes that each receive a stream of OpenGL calls from the master and perform OpenGL rendering on the application's behalf.

The master render library functions as part of the application process (that is, the "master process") and can have additional responsibilities besides intercepting, packing, and distributing OpenGL calls to the slave processes. The master process may also render directly to a single local pipe in place of a single slave process, or it may use a local pipe only to track OpenGL state while a slave process renders to that pipe.

The omprun –mstrmode option allows you to specify what functions the master component performs on the single local reference pipe. The master's mode may improve or hinder OpenGL performance depending upon the behavior of a particular application. Therefore, it is important to understand the implications of each mode.

The following master modes are available:

- –mstrmode off
- –mstrmode track
- –mstrmode render

#### <span id="page-41-0"></span>–mstrmode off **Mode**

The –mstrmode off mode is most efficient for display list applications that do not perform **glGet***xxx***()** calls (GL state queries) in every frame. The master process does not render; it only packs and distributes GL calls to all slave processes. Slave processes render and one special slave process tracks GL state for occasional **glGet***xxx***()** calls. Figure 3-1 illustrates running in –mstrmode off mode.

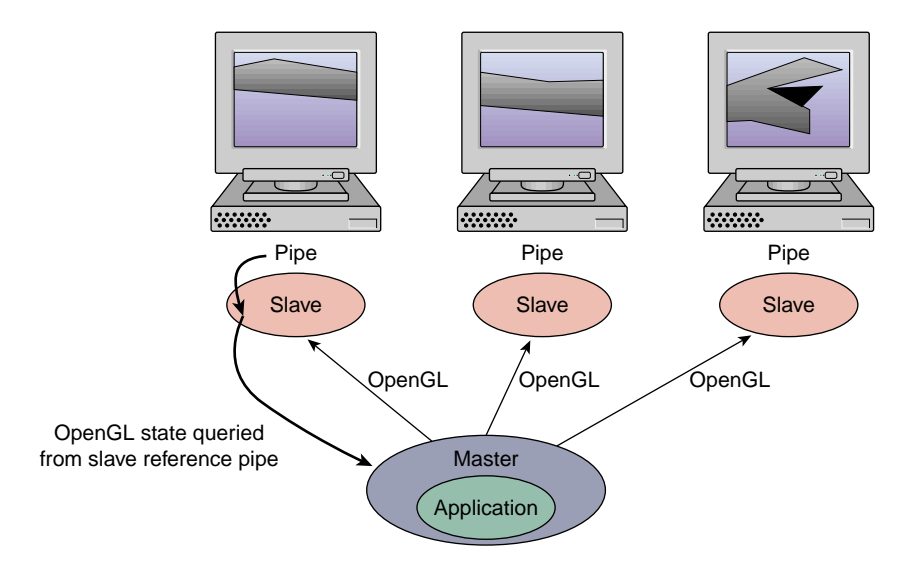

**Figure 3-1** Running in –mstrmode off Mode

The omprun option –mstrmode off replaces the now deprecated –nomaster option from OpenGL Multipipe 2.1.2.

#### <span id="page-42-0"></span>–mstrmode track **Mode**

The –mstrmode track mode is most efficient for applications that perform **glGet***xxx***()** calls in every frame. The master process does not render but, in addition to packing and sending GL calls to all slave processes, it tracks the GL state on a local reference pipe. Slave processes render on all pipes. Figure 3-2 illustrates running in –mstrmode track mode.

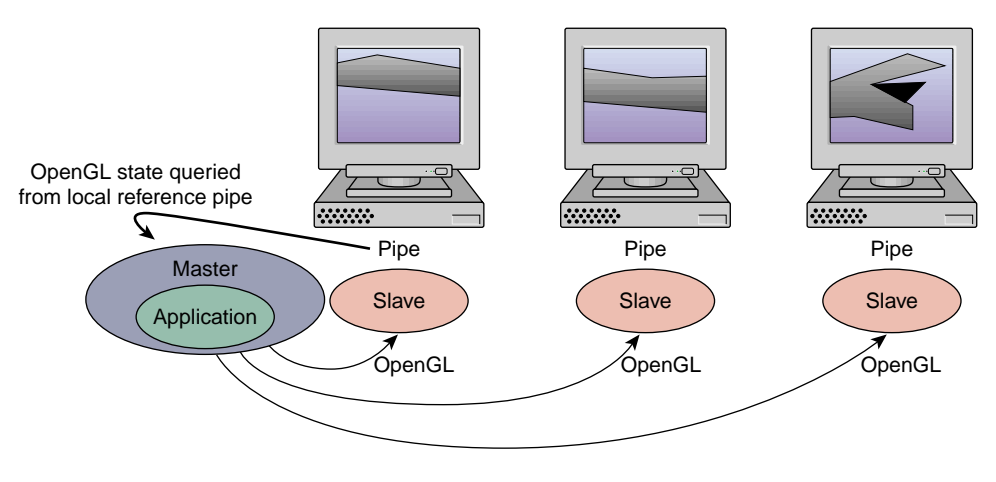

**Figure 3-2** Running in –mstrmode track Mode

#### –mstrmode render **Mode**

The –mstrmode render mode is the least efficient but may yield better performance on systems with limited CPU resources. The master process renders and tracks GL state on a local reference pipe. One less slave process is needed because the application (master) process renders itself. State queries again are made to the master's local reference pipe. [Figure 3-3](#page-43-0) illustrates running in –mstrmode render mode.

<span id="page-43-0"></span>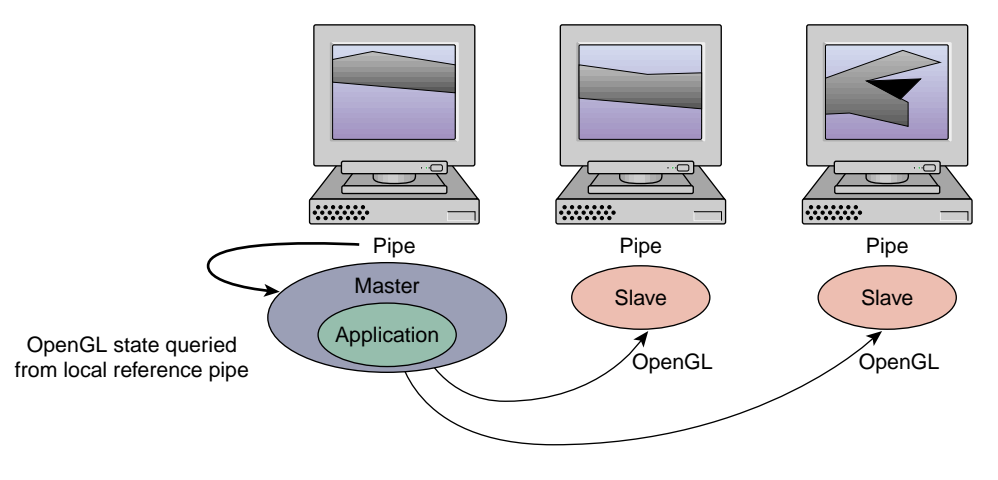

**Figure 3-3** Running in –mstrmode render Mode

## **Per-Pipe Geometry Culling**

By default, OpenGL Multipipe draws all OpenGL data on all graphics pipes even if some of that data will not be visible on all pipes when it is rendered; for example, the window containing rendered objects may be partly or completely positioned off the pipe.

Enabling geometry culling can enhance the rendering performance of an application under OpenGL Multipipe. For some applications, enabling the OpenGL Multipipe culling feature may improve rendering performance over what is achievable without OpenGL Multipipe on a single pipe. Applications that make use of display lists will see the greatest performance improvement. In particular, applications with geometry data that is contained in small display lists that are evenly distributed about the logical screen will achieve the most consistent benefit from this feature.

When culling is enabled, each rendering slave process will cull geometry that is completely outside the region of the pipe it is managing. The slave will render to its pipe only geometry that is visible on that pipe.

Use the omprun –cull option to enable culling for an application. This option is available with the –mstrmode off and –mstrmode track options. You cannot use culling with the –mstrmode render option.

## <span id="page-44-0"></span>**Using Hardware Buffer Swap Synchronization**

OpenGL Multipipe supports hardware synchronization of **glXSwapBuffers()** across all pipes. Normally, when an application that is run with omprun makes a call to **glXSwapBuffers()**, OpenGL Multipipe sends swap-buffer requests to **all** pipes since the application window might be visible on all pipes. When multiple pipes are used to drive a large logical screen (that is, a wall display), ensuring that the actual buffer swaps happen at exactly the same time on every pipe improves the perception that the display is a single logical pipe.

To use Swap Ready hardware synchronization, follow these steps:

1. Before using the –swapready option, make sure you have properly connected Genlock and Swap Ready cables to all pipes and that the pipes are configured to be genlocked.

Running any OpenGL application that attempts to use Swap Ready hardware without proper configuration can cause a serious graphics failure. This includes all applications started with omprun –swapready. For information about wiring the Genlock and Swap Ready cables, see the *POWER Onyx and Onyx Rackmount Owner's Guide*. Also, see the genlock(1) man page.

- 2. When running the application with omprun, use the omprun –swapready flag:
	- \$ **omprun -swapready** *app\_name app\_args*

If you are not using Swap Ready hardware to synchronize **glXSwapBuffers()** calls, then OpenGL Multipipe uses a software synchronization that is less accurate.

**Note:** More than one application may be started with hardware swap synchronization using the omprun –swapready option. However, multipipe applications that support Swap Ready natively will conflict with OpenGL Multipipe if an application that was started with omprun –swapready is running. Likewise, if a multipipe application is already using the Swap Ready line, the omprun –swapready option will revert to software swap synchronization.

# <span id="page-45-0"></span>**Managing Windows for Aware Applications**

To allow window manager support for applications started in aware mode, OpenGL Multipipe provides aware window management. Under SGI Xinerama, the window manager omp4Dwm, a specialized version of the SGI standard window manager (4Dwm), is used to manage aware windows. Under DMX, a window manager wrapper is provided that is much like omprun for GL applications.

When omp4Dwm or the window manager wrapper is not used, applications started in aware mode (using omprun –aware *app\_name*) will bypass the window manager. This means that their windows cannot be moved, resized, iconified, or otherwise managed. This includes the regular decoration provided by the window manager. The windows will not have this decoration. This occurs because an unaware window manager does not know about all of the real screens that the X proxy layer is managing. It cannot manage aware windows that were not created through X proxy layer.

If you are using DMX as your X proxy layer and you invoke ompstartdmx with the standard arguments (or if DMX is configured to start automatically when you log in), 4Dwm will be automatically started with the window manager wrapper so that it is able to manage aware windows. You can change the DMX default window manger by using the ompstartdmx –wm option. You may follow the steps in the following subsections if you want to run a different window manager to manage aware windows.

This section describes the following topics:

- • ["Starting an Aware Window Manager"](#page-46-0)
- • ["Exiting an Aware Window Manager"](#page-47-0)
- • ["Setting an Aware Window Manager as the Default"](#page-47-0)

**Note:** The multipipe-aware window manager is currently not supported for compositor-based systems.

#### <span id="page-46-0"></span>**Starting an Aware Window Manager**

To start an aware window manager, perform the following steps:

1. Exit or kill any unaware window manager that is currently managing the display.

If you are using 4Dwm (the default window manager on IRIX), enter the following in an IRIX shell:

#### \$ **tellwm quit**

Otherwise, if possible, exit your window manager without logging out. One way to do this is to find the process number for your window manager and kill it manually, as the following illustrates:

```
$ ps -e | grep my_window_manager
   23878 ? 0:42 my_window_manager
$ kill 23878
```
Some window managers may not allow you to exit the window manager and remain logged in. If this is the case, you will need to start the aware window manager from a .xsession file. See the section ["Setting an Aware Window](#page-47-0) [Manager as the Default" on page 32 f](#page-47-0)or more information.

2. Start the specialized window manager.

Under SGI Xinerama, enter the following:

```
$ start_ompwm
```
Under DMX, enter the following:

```
$ ompwrapwm twm
```
The start\_ompwm script starts omp4Dwm after first checking if the display server supports SGI Xinerama. The ompwrapwm script starts the window manager twm in aware window management mode under DMX. If the display server is determined to be compatible, the script starts the window manager with aware window management support enabled. If the display server is not compatible, the script will exit. The script can be made to start the window manager in unaware mode (with aware window management disabled) as a contingency.

For more information on using the start\_ompwm and ompwrapwm scripts, see their man pages or use the -help command-line option of the scripts as follows:

```
$ start_ompwm -help
```
or

```
$ ompwrapwm -help
```
#### <span id="page-47-0"></span>**Notes**:

- You can use any window manager with the ompwrapwm script or with the ompstartdmx –wm option, but currently only 4Dwm and twm are officially supported.
- Starting an application in aware mode and then starting the window manager will result in the application's windows being unmanaged by the aware window manager. An aware window manager must be started prior to running an application in aware mode in order for its windows to be managed.

#### **Exiting an Aware Window Manager**

To exit an aware window manager, simply log out and log back in. The default window manager will again manage your display.

If you are running omp4Dwm under SGI Xinerama, you may also exit omp4Dwm by entering the following:

\$ **tellwm quit**

Then start your original window manager.

#### **Setting an Aware Window Manager as the Default**

An alternate way to run an aware window manager is to invoke the start\_ompwm or ompwrapwm *my\_window\_mgr* script in your \$HOME/.xsession file. Which script should be invoked (start\_ompwm or ompwrapwm) depends respectively on whether SGI Xinerama or DMX is running.

The directory /usr/share/omp/examples/X11/ contains some example .xsession files. For more information about .xsession files, see the man pages X(1) and  $xdm(1)$ .

## **Configuring Overlapping Screens with SGI Xinerama**

Reality Center environments with multiple projectors and multiple graphics pipes often have overlapping screens. To allow seamless alignment of these screens, projectors typically have edge blending capability.

You control the amount of overlapping by specifying the xoffset and yoffset arguments (in units of pixels) of the -hw parameters in the file /var/X11/xdm/Xservers. See the Xsgi(1) and xdm(1) man pages for a detailed description.

## <span id="page-48-0"></span>**Configuring Composited Screens with SGI Xinerama**

Composited screens are a special case of overlapped screens in which each compositor input screen completely overlaps the other compositor input screens. That is, each compositor input pipelet displays the same area of the logical screen.

To configure totally overlapped pipes, specify negative xoffset and yoffset parameters that equal the width (and height) of the screens you are overlapping. For example, if you have four pipelets, each with a resolution of 1280 x 1024, connected to a single compositor, you would place the following –hw arguments in the /var/X11/xdm/Xservers file:

```
:0 secure /usr/bin/X11/X
-boards 4,5,6,7
-hw board=4,right=1
-hw board=5,left=0,right=2,xoffset=-1280
-hw board=6,left=1,right=3,xoffset=-1280
-hw board=7,left=2,xoffset=-1280
... other X server arguments ...
```
Note that the –boards numbers are physical pipe numbers, but the indexes given to the right, left, above, and below parameters refer to the logical order of the –hw parameters.

## **Enabling Duplicate Cursor Images in Overlap Regions**

**Note:** This feature is not available on Onyx4 platforms.

When SGI Xinerama is used to overlap screen regions on an edge-blended display or compositor-based system, the cursor will seem to disappear when it enters the overlapped or uncomposited regions of the display.

In IRIX 6.5.20 or later, you can use a new X server feature that prevents the cursor from disappearing in these cases. It causes additional **cursor images** (not real cursors) to appear on all pipes contributing to the overlapped regions. To enable this feature, add the –phantomcursors flag to the X server command line in the /var/X11/xdm/Xservers file.

For more information about the –phantomcursors option, see the Xsgi(1) man page.

# <span id="page-50-0"></span>**4. Limitations**

OpenGL Mulitpipe allows single-pipe applications to run in a multipipe environment without any modification and without the need to recompile the application. It also allows single-pipe and multipipe applications to run concurrently on the same X server. However, OpenGL Multipipe has limitations and the following sections describe them:

- • ["Performance Enhancement" on page 36](#page-51-0)
- • ["X Extensions" on page 36](#page-51-0)
- • ["The Multipipe-Aware Window Manager" on page 36](#page-51-0)
- • ["OpenGL Window Size Constraints" on page 36](#page-51-0)
- • ["Processor Requirements" on page 37](#page-52-0)
- • ["Overlay Windows Support in DMX" on page 37](#page-52-0)
- • ["SGI Xinerama Is Not Supported on Onyx4 Platforms" on page 37](#page-52-0)
- • ["Graphics Pipe Requirements" on page 38](#page-53-0)

For release-dependent limitations, see the OpenGL Multipipe release notes. For supported platforms and configurations, see ["Supported Platforms and Configurations"](#page-23-0) [in Chapter 1.](#page-23-0)

## <span id="page-51-0"></span>**Performance Enhancement**

Although the culling feature of OpenGL Mutlipipe can provide performance gains for certain types of OpenGL applications, the principle aim of OpenGL Multipipe is not performance enhancement but ease of use. OpenGL Multipipe does not replace performance-focused multipipe APIs—such as OpenGL Performer or OpenGL Multipipe SDK—or any other custom multipipe solution.

Using OpenGL Multipipe results in some minimal overhead (performance loss) for traditional single-pipe applications. This is due to the inherent cost of distributing the X and OpenGL commands among the graphics pipes.

## **X Extensions**

Some X extensions are not supported by SGI Xinerama, and others are not supported by DMX. For example, SGI Xinerama does not support the SGI-VIDEO-CONTROL extension, which permits control of video operations on the base graphics hardware, and SCREEN-SAVER, which is used by some screen saver programs. Applications using these X extensions may not function properly. The behavior of these applications started in unaware mode is undefined, though they will generally behave correctly on screen 0 or in aware mode. To determine whether a particular extension is supported, see the section ["X Application Uses Unsupported X Extension" on page 48](#page-63-0).

## **The Multipipe-Aware Window Manager**

Due to the nature of the screen overlapping required for composited displays, the aware window manager is currently limited to managing aware windows on noncomposited displays only. Unaware windows will continue to be managed properly.

## **OpenGL Window Size Constraints**

The hardware graphics pipes have a hardware-dependent limit on the size of the region into which an OpenGL application renders. For InfiniteReality2 graphics subsystems, it depends on the number of raster managers and on the selected pixel depth. Typically, it is limited to a 3840 x 3840 pixel area. OpenGL Multipipe does not allow you to extend

this hardware limit. The consequence is that an OpenGL application is constrained to draw into a limited area. Enlarging an OpenGL window beyond this size limit results in undefined behavior. An OpenGL window may be placed anywhere within the the total area managed by the X server. Only the size of the region into which OpenGL renders is restricted.

## <span id="page-52-0"></span>**Processor Requirements**

OpenGL Multipipe requires that you use a MIPS R10000 processor or later. The following example shows how you check for the processor type:

\$ **hinv -t cpu** CPU: MIPS R16000 Processor Chip Revision: 2.1

## **Overlay Windows Support in DMX**

DMX currently does not support overlay windows--that is, windows that use *overlay visuals*. These are special windows that are supported on most SGI systems, but they are not currently supported in DMX. The consequences of this will vary from application to application. Some applications may not run, others may not draw properly, and some may function normally. One example of the lack of overlay support is the red "rubberband" that appears around windows managed by 4Dwm when Opaque Window Move is turned off. The rubberband is normally drawn into an overlay window, and without overlay windows it appears as a flickering gray rubberband instead.

## **SGI Xinerama Is Not Supported on Onyx4 Platforms**

Due to changes in the X server on Onyx4 platforms, SGI Xinerama will not be supported on these platforms. Only the DMX proxy layer is supported on Onyx4 graphics platforms. DMX and SGI Xinerama are available on all other platforms supported by OpenGL Multipipe.

## <span id="page-53-0"></span>**Graphics Pipe Requirements**

Each of the graphics pipes managed by SGI Xinerama or DMX must have identical capabilities. Each pipe must provide the same set of  $X$  visuals and  $GLX$  FBConfigs, have the same amount of texture memory, and so on

For example, if a system has three InfiniteReality3 graphics pipes where two pipes have two raster managers (RMs) and one pipe has four RMs, the pipe with four RMs must be configured to look as if it has two RMs. This can be done by ensuring the maximum pixel depth setting on each pipe is consistent. You can inspect the pixel depth by using the command /usr/gfx/gfxinfo. Depending on your system type, you can adjust the pixel depth on a particular pipe with one of the following commands: /usr/gfx/ircombine, /usr/gfx/sgcombine, or xsetmon. See the man pages for  $g(x)$ info(1), ircombine(1),  $g(x)$  sgcombine(1), and  $x$  setmon(1) for more information.

# <span id="page-54-0"></span>**5. Troubleshooting**

This chapter describes some problems you might encounter and what to do to solve them. For additional considerations, see the OpenGL Multipipe release notes, which are in the following file:

/usr/share/omp/release\_notes/user/relnotes.html

This chapter documents the following problems:

- • ["Problems Enabling SGI Xinerama" on page 40](#page-55-0)
- • ["Problems Starting DMX" on page 40](#page-55-0)
- • ["DISPLAY Does Not Point to a Meta Display" on page 41](#page-56-0)
- • ["Using omprun without the ompslave Render Server" on page 41](#page-56-0)
- • ["Problems Running IRIS GL Applications" on page 42](#page-57-0)
- • ["Problems Running o32 Applications" on page 42](#page-57-0)
- • ["Graphics Do Not Display Correctly on All Screens" on page 43](#page-58-0)
- • ["Mouse Behavior Offset by a Screen" on page 45](#page-60-0)
- • ["Problems Running Inherently Multipipe Applications" on page 45](#page-60-0)
- • ["Multipipe-Aware Applications Fail to Receive Events on Screen 0" on page 46](#page-61-0)
- • ["Nothing Displays or the Graphic Stalls or Hangs" on page 46](#page-61-0)
- • ["OpenGL Graphics Render Slowly" on page 47](#page-62-0)
- • ["X Applications Are Not Behaving Correctly or Fail to Start" on page 48](#page-63-0)
- • ["Simultaneously Running X Servers with and without SGI Xinerama Enabled" on](#page-65-0) [page 50](#page-65-0)
- • ["Tiled Background Image" on page 51](#page-66-0)
- • ["Flickering Grey Rubberband During Window Movement" on page 51](#page-66-0)
- • ["Mouse Disappears in Overlap Region" on page 51](#page-66-0)
- • ["Problems Running Multithreaded Applications" on page 52](#page-67-0)
- • ["Problems with Aware Window Management" on page 52](#page-67-0)

## <span id="page-55-0"></span>**Problems Enabling SGI Xinerama**

On systems having only one graphics pipe or in the case where the  $X$  server is directed to handle only one pipe (see the Xsgi(1) man page), enabling SGI Xinerama has no effect. In these cases, SGI Xinerama will be disabled, regardless of the value of the xinerama flag supplied on the chkconfig command.

SGI Xinerama is not available on Onyx4 platforms. Only the DMX proxy layer is supported on these platforms.

## **Problems Starting DMX**

If there is a problem starting the DMX proxy server, you may see output such as the following after running ompstartdmx:

ompstartdmx fatal: An error occured when starting Xdmx Check the Xdmx log file for details: /tmp/Xdmx.log.xxxxx

This can result from a number of conditions, some of which have workarounds that are described in the following paragraphs. Inspect the Xdmx.log.*xxxxx* file, especially toward the end of the log, for messages that indicate one of the following conditions:

• Incompatible screens, no common visuals

DMX will not create a logical display from graphics pipes with differing graphics capabilities. If the DMX proxy server detects that there are no common X visuals on the backend screens it tries to manage, DMX will abort with an error to this effect.

• Only one screen on display

On systems having only one graphics pipe or in the case where the X server is directed to handle only one pipe, ompstartdmx will exit with an error such as the following:

```
ompstartdmx fatal: Display :0.0 has only one screen.
DMX was not started
```
In these cases, it does not make sense to start DMX since there is only one pipe. However, specifying a configuration file with the ompstartdmx –cfgfile option will not prevent DMX from running on a single backend screen. Use the ompstartdmx –help option for more information.

## <span id="page-56-0"></span>DISPLAY **Does Not Point to a Meta Display**

If he DISPLAY environment variable does not toa meta display, ensure that the following conditions true (check them in the order listed):

- 1. The DISPLAY environment variable points to the correct display.
- 2. An X proxy layer is enabled.

See the section ["Verifying That the OpenGL Multipipe Environment is Enabled" on](#page-34-0) [page 19.](#page-34-0) An X proxy layer must be enabled or when you invoke an application with omprun, the application will exit with the following error:

SGIomp fatal: DISPLAY does not point to a meta display

3. The application was not run from a shell that was started with the omprun –aware command or from a script that used the omprun –aware command to start the application.

The omprun –aware command effectively disables the X proxy layer for any programs it invokes.

4. Your application does not use either the OpenGL Multipipe SDK or OpenGL Performer multipipe API.

Recent versions of these APIs may have integrated with SGI Xinerama or DMX and may not run under OpenGL Multipipe. The solution is to run these applications as is or to simply ensure that they are run in aware mode (with omprun –aware). Another alternative is to use older versions of these APIs that do not contain the X proxy aware code.

## **Using omprun without the** ompslave **Render Server**

The OpenGL Multipipe layer needs to have the ompslave render server running. If none is available on the host you are using and you invoke an application using omprun, the application will exit. The following example shell session shows the result of trying to

<span id="page-57-0"></span>run the application ideas on a host that does not have the ompslave render server running:

```
$ omprun /usr/demos/General_Demos/ideas/ideas
omprun fatal: ompslave daemon is missing
 please run /etc/init.d/omp stop; /etc/init.d/omp start
```
Stop and restart the ompslave render server, or simply run the application without the omprun script. If the error persists, make sure that the chkconfig flag omp is set to on; otherwise, /etc/init.d/omp start will have no effect. To do this, type the following command as root:

# **chkconfig omp on**

## **Problems Running IRIS GL Applications**

OpenGL Multipipe does not support IRIS GL applications. In some cases (when the application started with the omprun script is an executable and not a script), omprun can determine if the application is based on IRIS GL. In such a case, a warning message is generated and the application will not be started, as shown in the following example:

```
$ omprun clock
omprun warning: clock is an IRIS GL application
OMP Library does not support IRIS GL applications
```
For information about how to run an IRIS GL application when an X proxy layer is enabled, see the section ["Running IRIS GL Applications" on page 22.](#page-37-0)

## **Problems Running o32 Applications**

OpenGL Multipipe does not support o32 applications. In some cases (when the application started with the omprun script is an executable and not a script), omprun can determine if the application was built using the o32 application binary interface (ABI). In such a case, a warning message is generated and the application will not be started, as shown in the following example:

```
$ omprun showcase
```
omprun warning: showcase is an O32 application OMP Library does not support O32 applications

For information about how to run an o32 application when an X proxy layer is enabled, see the section ["Running o32 Applications" on page 23](#page-38-0).

## <span id="page-58-0"></span>**Graphics Do Not Display Correctly on All Screens**

If a graphics window displays correctly on some screens only, there are several likely scenarios, which are described in the following subsections:

- "Coding Problem in the Application"
- "You Did Not Use the omprun Script"
- • ["A User-Defined Script Invokes an IRIS GL or o32 Application"](#page-59-0)
- • ["You Are Using the Aware Window Manager"](#page-59-0)

#### **Coding Problem in the Application**

If you are using the omprun –cull feature and you resize or move the application window to different screens, some applications may not draw an image properly on all screens. This can occur if an application does not call **glClear()** at the beginning of each frame (that is, it "builds up" an image, relying on a sort of rendering history from past frames). When culling is enabled, applications that do not call **glClear()** at the beginning of each new frame may have unusual rendering artifacts when they are moved from their initial window position. The culling feature by nature eliminates drawing commands that would otherwise be rendered into an off-screen region. To avoid this behavior, do not use the –cull option.

#### **You Did Not Use the omprun Script**

**Note:** This problem pertains to you only if you use the SGI Xinerama X proxy layer.

If a graphics window displays correctly on one screen only (usually screen 0), ensure that you start the application with the omprun script. If the same behavior persists when you invoke the application using the omprun script, ensure that one of the other conditions described in the following subsections does not exist.

## <span id="page-59-0"></span>**A User-Defined Script Invokes an IRIS GL or o32 Application**

**Note:** This problem pertains to you only if you use the SGI Xinerama X proxy layer.

The omprun script cannot detect IRIS GL or o32 applications if it starts another script that in turn starts the target application. The following shell session illustrates this case:

```
$ cd /usr/demos/General_Demos/atlantis
$ omprun ./atlantis
omprun warning: ./atlantis is an IRIS GL application
OMP Library does not support IRIS GL applications
$ omprun ./RUN
```
In the preceding session, RUN is a script that invokes Atlantis. RUN does start the application, but it will be displayed correctly on one screen only.

If you start an application by using a user-defined script, ensure that the application is not an IRIS GL or o32 application. The following session shows how to test for an application that uses IRIS GL:

```
$ elfdump -Dl /usr/sbin/clock | grep libgl.so
[1] Oct 20 20:39:53 2000 0xe5383809 ----- libgl.so sgi1.0
```
If there is no output, the application does not use IRIS GL.

The following demonstrates how to test for an application that uses the o32 ABI:

```
$ file /usr/sbin/iconsmith | grep '32-bit'
/usr/sbin/iconsmith: ELF 32-bit MSB mips-2 dynamic executable MIPS -
version 1
```
If there is no output, the application does not use the o32 ABI.

#### **You Are Using the Aware Window Manager**

If you started an application in aware mode (that is, by running the script omprun –aware *app\_name*... ), the application running in aware mode only draws to one screen. If you are running an aware window manager, it is possible that the window manager may position the window on a screen other than the one on which the application is drawing. To see the window rendered correctly, move the application's window to the correct screen.

## <span id="page-60-0"></span>**Mouse Behavior Offset by a Screen**

**Note:** This problem pertains to you only if you use the SGI Xinerama X proxy layer.

If logical pipe 0 is not in the top left screen position, mouse events (such as clicks) are offset by one screen. Logical pipe 0 can be any physical pipe; it is the physical pipe specified by the first -hw argument in the X server configuration file, /var/X11/xdm/Xservers.

To work around this problem, list the graphics pipe of the monitor that is in the top left position first in the list of -hw arguments in the Xservers file. For example, in a configuration where pipes 5, 3, and 4 are in a linear array in that order, you would use the following –boards and –hw parameters in the  $/var/X11/xdm/X$ servers file:

```
:0 secure /usr/bin/X11/X
-boards 5, 3, 4-hw board=5,right=1
-hw board=3,left=0,right=2
-hw board=4,left=1
  ... other X server args ....
```
Note that the –boards numbers are physical pipe numbers, but the indexes given to the right, left, above, and below parameters refer to the logical order of the –hw parameters. Also, note that the first –hw parameter is that of the top, leftmost pipe and should never have a left or top neighbor.

See the  $x\sin(1)$  and  $xdm(1)$  man pages for more information about the -hw options and the Xservers file.

## **Problems Running Inherently Multipipe Applications**

Applications—such as ircombine, sgcombine, xsetmon, setmon, and gamma which are designed to manage graphics hardware pipes individually, are inherently multipipe applications. Therefore, they should be started in multipipe-aware mode, as shown in the following examples:

```
$ setenv DISPLAY :0.0
$ omprun -aware gamma
```

```
$ setenv DISPLAY :0.0
$ omprun -aware sgcombine
```
This allows the application to run as if the X proxy layer were disabled. Applications with a GUI—such as sgcombine, ircombine, and xsetmon—will not be under window manager control unless an aware window manager is active.

## **Multipipe-Aware Applications Fail to Receive Events on Screen** 0

Windows of applications that are run in aware mode are not handled by ordinary window managers. This can cause some problems on screen 0 for keyboard events.

Moving away all the windows that are overlapping the aware window (even if these windows are displayed behind the aware window) will set the correct focus. The aware window will then receive the keyboard events.

Alternately, running the aware window manager will also fix the focus problem.

## **Nothing Displays or the Graphic Stalls or Hangs**

If you start an OpenGL application with omprun and it does not display anything or the graphic stalls or even hangs, the source of the problem might be one of the following:

- "Coding Problem in the Application"
- • ["Window Exceeds Maximum OpenGL Window Size"](#page-62-0)
- • ["Improperly Wired Genlock or Swap Ready Cables"](#page-62-0)

#### **Coding Problem in the Application**

You may see a blank display or experience stalls or hangs for OpenGL applications that do not call **glFlush()**, **glFinish()**, or **glXSwapBuffers()** at the end of each frame. This causes OpenGL Multipipe to draw only when its internal buffer overflows. It can happen that the buffer never fills, in the case of an event-driven application—that is, the application draws one frame and waits for an event before drawing the next frame. Unfortunately, there is no workaround for applications that are not frame-based because OpenGL Multipipe relies on regular calls to the functions just cited.

#### <span id="page-62-0"></span>**Window Exceeds Maximum OpenGL Window Size**

If the size of a window with OpenGL content is larger than the maximum width or height allowed by the graphics hardware, undefined drawing behavior will result. Although this limit can vary depending on the graphics configuration, it is typically around 4000 pixels. Logical screen configurations with a width or height larger than the maximum OpenGL window size are particularly susceptible to this behavior. As long as an OpenGL window is smaller than the maximum size, it may be placed anywhere within the total area managed by the X server. Only the size of the region into which OpenGL renders is restricted. For more information, see ["OpenGL Window Size Constraints" on](#page-51-0) [page 36.](#page-51-0)

#### **Improperly Wired Genlock or Swap Ready Cables**

If you are experiencing long delays between frames of an OpenGL application (whether or not it was started with omprun), the condition may have resulted from using the omprun –swapready option with improperly configured or improperly wired Genlock or Swap Ready cables.

For more information about this problem and a workaround, see the OpenGL Multipipe release notes.

## **OpenGL Graphics Render Slowly**

While there could be many reasons for slow rendering, ensure that you used the omprun command to start your OpenGL application, in particular, if you are using the DMX X proxy layer. Failure to use the omprun command under DMX will cause the application to draw to all screens using the slower GLX indirect rendering support in DMX instead of the OpenGL direct rendering provided through the omprun command. Use the omprun command to achieve the best rendering performance for single pipe ("multipipe-unaware") applications under DMX.

For other performance optimization suggestions when using the omprun command, see the section ["Rendering Optimization Modes" on page 25.](#page-40-0)

To achieve the best performance with multipipe applications, see the section "[Running](#page-39-0) [Multipipe Applications in Multipipe-Aware Mode" on page 24.](#page-39-0)

# <span id="page-63-0"></span>**X Applications Are Not Behaving Correctly or Fail to Start**

If X applications are not behaving correctly or fail to start, consider the cases described in the following subsections:

- "X Application Uses Unsupported X Extension"
- "SGI Xinerama Client or Server Uses Nonstandard Protocol"
- • ["Application Window Disappears"](#page-64-0)
- • ["Application Explicitly Opens a Display Connection to :0.0"](#page-65-0)

#### **X Application Uses Unsupported X Extension**

Verify that the application is not using unsupported X extensions. Unfortunately, there is no way to accurately list the extensions an application uses. However, the following examples using the nm command give some hints about the extensions used. If an application is using an X extension, this can usually be detected by searching for occurrences of the string extension or for the name of a particular extension. The xdpyinfo command lists the names of extensions supported by the X server.

Indicating the use of the DOUBLE-BUFFER extension (DBE), the following example shows that command gmemusage calls XdbeQueryExtension:

# **nm /usr/sbin/gmemusage | grep -i extension** [116] |2143299120| 436|FUNC |GLOB |DEFAULT |UNDEF| XdbeQueryExtension

For a list of X extensions supported by SGI Xinerama, see the Xinerama(3X11) man page. For a list of X extensions supported by DMX, see the Xdmx(1) man page in the directory /usr/share/omp/doc/user. Applications that use unsupported X extensions may be run in aware mode by running them with the omprun –aware option so that they bypass the X proxy layer.

#### **SGI Xinerama Client or Server Uses Nonstandard Protocol**

The SGI Xinerama versions in IRIX 6.5.11 and earlier use a protocol that is incompatible with versions of SGI Xinerama released in IRIX 6.5.12 and later. If an application links (dynamically at run time or statically at compile time) with X client libraries that came with IRIX 6.5.11 and earlier and then attempts to make SGI Xinerama calls to an X server from IRIX 6.5.12 or later, the behavior will be undefined. Similarly, linking with X client <span id="page-64-0"></span>libraries from IRIX 6.5.12 or later and connecting to an X server from IRIX 6.5.11 or earlier will also yield undefined behavior.

Since the OpenGL Multipipe layer calls XineramaQueryVersion, it is able to reliably detect and report this server-client version incompatibility.

If you encounter this protocol incompatibility, the workaround is to use a client library and server that both support the same SGI Xinerama version—that is, use a client library and X server from the same IRIX version. More simply stated, if you are connecting to a remote display that has SGI Xinerma enabled, ensure that both the local and remote hosts are running the same version of IRIX.

See the Xinerama(3X11) and XineramaQueryVersion(3X11) man pages for more details.

#### **Application Window Disappears**

**Note:** This problem pertains to you only if you use the DMX X proxy layer.

This can occur if you start an application on one of DMX's backend displays without using omprun –aware—for example, if your DISPLAY environment variable is set to :0.0 and the DMX proxy is managing display :1. The application will run on :0.0, a backend ("aware") display but because it was not started properly in aware mode (using omprun –aware), the window will not be managed by the window manager running under DMX. Consequently, it may be "pushed" behind the DMX root window. Exiting the DMX session will reveal the application window. To avoid this problem, open the application in aware mode using omprun –aware *app\_name*.

## <span id="page-65-0"></span>**Application Explicitly Opens a Display Connection to** :0.0

**Note:** This problem pertains to you only if you use the DMX X proxy layer.

This problem can manifest itself in many ways:

- An apparent  $X$  error may appear in the output of the application.
- A window may suddenly disappear behind the DMX root window.
- The command omprun may output the following message:

DISPLAY does not point to a meta display.

This problem originates from a program explicitly requesting an X display connection to :0.0 even if the DISPLAY environment variable contains a different default display string, which is usually the case when running DMX.

The workaround is for DMX to manage :0 and to have the backend X servers manage other display numbers so that when the application tries to open :0.0, it correctly connects to the DMX meta display on  $:0$  instead of a backend display by accident. To have other X servers manage other display numbers so that : 0 is available for DMX, do the following:

- 1. Open file /var/X11/xdm/Xservers.
- 2. Replace the instance of : 0 with another display number (for example, : 1 or : 5).
- 3. Restart graphics.

Now when you run ompstartdmx, by default it will manage the first available X display number, which should now be :0.

# **Simultaneously Running X Servers with and without SGI Xinerama Enabled**

To run X servers with SGI Xinerama enabled simultaneously with regular X servers (that is, with SGI Xinerama disabled) on the same machine, add +xinerama or –xinerama to the existing arguments in the file /var/X11/xdm/Xservers. This allows you to override the chkconfig xinerama flag. Refer to the Xsgi(1) and xdm(1) man pages for more information.

## <span id="page-66-0"></span>**Tiled Background Image**

Setting a large image as the root window background image will result in having a tile image displayed across the screens. You can overcome this problem by the using 4Dwm desktop features as follows:

Set the following line in the \$HOME/. Sgiresources file:

4Dwm\*SG\_useBackgrounds: True

- Create the background image in the xpm (X Pixmap) file format. The fewer colors used in that image, the less impact it will have on the colormaps used by other applications.
- Copy the /usr/lib/X11/system.backgrounds file to \$HOME/.backgrounds.
- Edit \$HOME/. backgrounds and, using the syntax of /usr/lib/X11/system.backgrounds as a template, add a new setting for your image.
- Select your background from the GUI background program.

See the 4Dwm(1X) man page for more information.

## **Flickering Grey Rubberband During Window Movement**

**Note:** This problem pertains to you only if you use the DMX X proxy layer.

This occurs as a result of the lack of overlay visual support in DMX. See "[Overlay](#page-52-0) [Windows Support in DMX" on page 37](#page-52-0).

## **Mouse Disappears in Overlap Region**

Environments such as SGI Reality Center facilities with overlapping projection systems typically use projectors with edge blending capability. The mouse will fade away when dragged towards the edge of a screen unless the "duplicate cursors" feature is enabled. This feature is described in the section ["Enabling Duplicate Cursor Images in Overlap](#page-48-0) [Regions" on page 33](#page-48-0) and requires IRIX 6.5.20 or later.

<span id="page-67-0"></span>**Note:** This feature is not available on Onyx4 platforms.

In X, a mouse belongs to one screen of the X server at a time. Therefore, it is normally not possible to draw the mouse multiple times (on different screens) in the overlap region.

Adding the –phantomcursors option to the X server command line in the /var/X11/xdm/Xservers file tells the X server to draw extra cursor images when the mouse is in a region where two or more screens overlap. There is still only one real cursor position on the display.

## **Problems Running Multithreaded Applications**

If the application supports the use of POSIX threads (*pthreads*), use the pthread threading model with OpenGL Multipipe.

To force the use of the pthread threading model, use the -pthread option when starting the application, as shown in the following:

\$ **omprun -pthread** *app\_name*

## **Problems with Aware Window Management**

The following subsections detail problems with aware window management and workarounds:

- • ["Windows of Some Aware Applications are Not Managed"](#page-68-0)
- • ["Problems with Desktop Background Images"](#page-68-0)
- • ["Mouse Events Sometimes Register on the Wrong Screen"](#page-68-0)
- • ["Ghost Windows Appear In Overlap Regions on Edge-Blended Displays"](#page-69-0)

#### <span id="page-68-0"></span>**Windows of Some Aware Applications are Not Managed**

For windows of aware applications to be managed, first start the aware window manager, then start the desired application in aware mode. If the reverse is done, the windows will not be able to be manipulated.

#### **Problems with Desktop Background Images**

Under SGI Xinerama, if desktop background images do not appear when the start\_ompwm script is used to start omp4Dwm, you must enable the SG\_UseBackgrounds resource for 4Dwm. This can be done through an X resource file or on the start\_ompwm command line, as shown in the following command entries:

\$ **tellwm quit** \$ **start\_ompwm -xrm "\*SG\_UseBackgrounds: True"**

If you started DMX as the X proxy layer using ompstartdmx, 4Dwm is started by default. If you need to explicitly start 4Dwm with proper background images under DMX, you may do so by entering the following:

```
$ tellwm quit
```
\$ **ompwrapwm 4Dwm -xrm "\*SG\_UseBackgrounds: True"**

#### **Mouse Events Sometimes Register on the Wrong Screen**

**Note:** This problem pertains to you only if you use the SGI Xinerama X proxy layer.

A number of known mouse pointer and keyboard focus issues arise with aware windows that reside on screens other than physical screen 0—that is, on any of the physical screens 1.. n that SGI Xinerama is managing. Events (mouse clicks, keyboard strokes, etc.) are sometimes generated as though the mouse were on screen 0 instead of on the correct screen (1.. n). This frequently occurs when a popup menu of an aware window is open and the mouse is clicked outside the menu.

To avoid this particular problem, close the popup menu first (for example, by using a keyboard shortcut to close the menu) then click the mouse.

### <span id="page-69-0"></span>**Ghost Windows Appear In Overlap Regions on Edge-Blended Displays**

Aware windows bypass the X proxy layer and are only created on one physical screen, but when an aware window manager manages an aware window, it creates window frames on each screen. The frames are multipipe-transparent—that is, drawn on every screen. However, the application window within the frame is multipipe-aware—that is, drawn only on one screen.

Since an aware application window is not drawn on every screen, the multipipe-transparent frame behind the application window will "show through" in screen-overlap regions on an edge-blended display.

To work around this problem, you may want to run your application in a window of a size and position such that it does not overlap any of the screen-overlap regions of the display. Alternatively, you may want to temporarily quit the aware window manager.